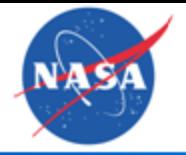

### Presentation for Lawrence Supporting TRMM and GPM Applications

Chris Lynnes & Bill Teng

November 13, 2013

2013 GPM Applications Workshop College Park, Maryland

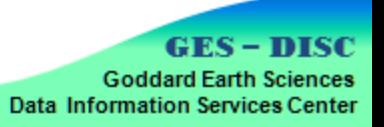

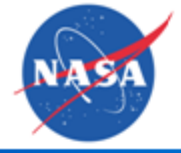

## **Discussion**

- Data Access and Visualization Tools
- Applications Projects

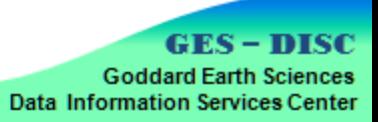

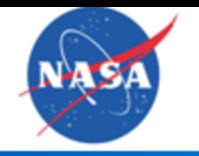

## **Goddard Earth Sciences Data and Information Services Center**

- One of EOSDIS\* Science Data Centers
- Archive, Distribute and Support Usage of Remote Sensing Data and Related Models

o Hydrology

o Atmospheric Composition

• Value-added Data Products and Services

Data Information Services Center

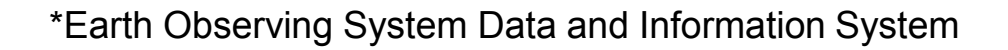

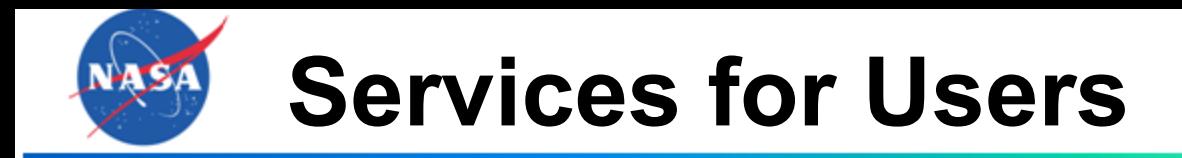

- Search and Access (Mirador)
- Subsetting
- Reformatting
- Online Visualization and Analysis (Giovanni)
- Documentation
- Help Desk

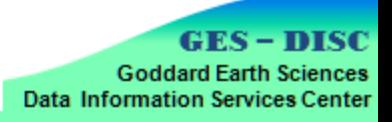

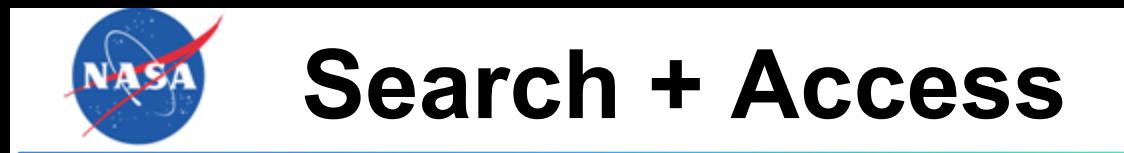

- Mirador Search
- Access
	- o FTP / HTTP
	- o OPeNDAP
	- o WMS

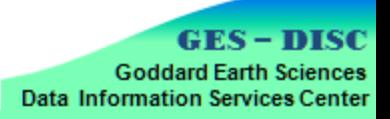

### **Search GES DISC with Keywords in Mirador**

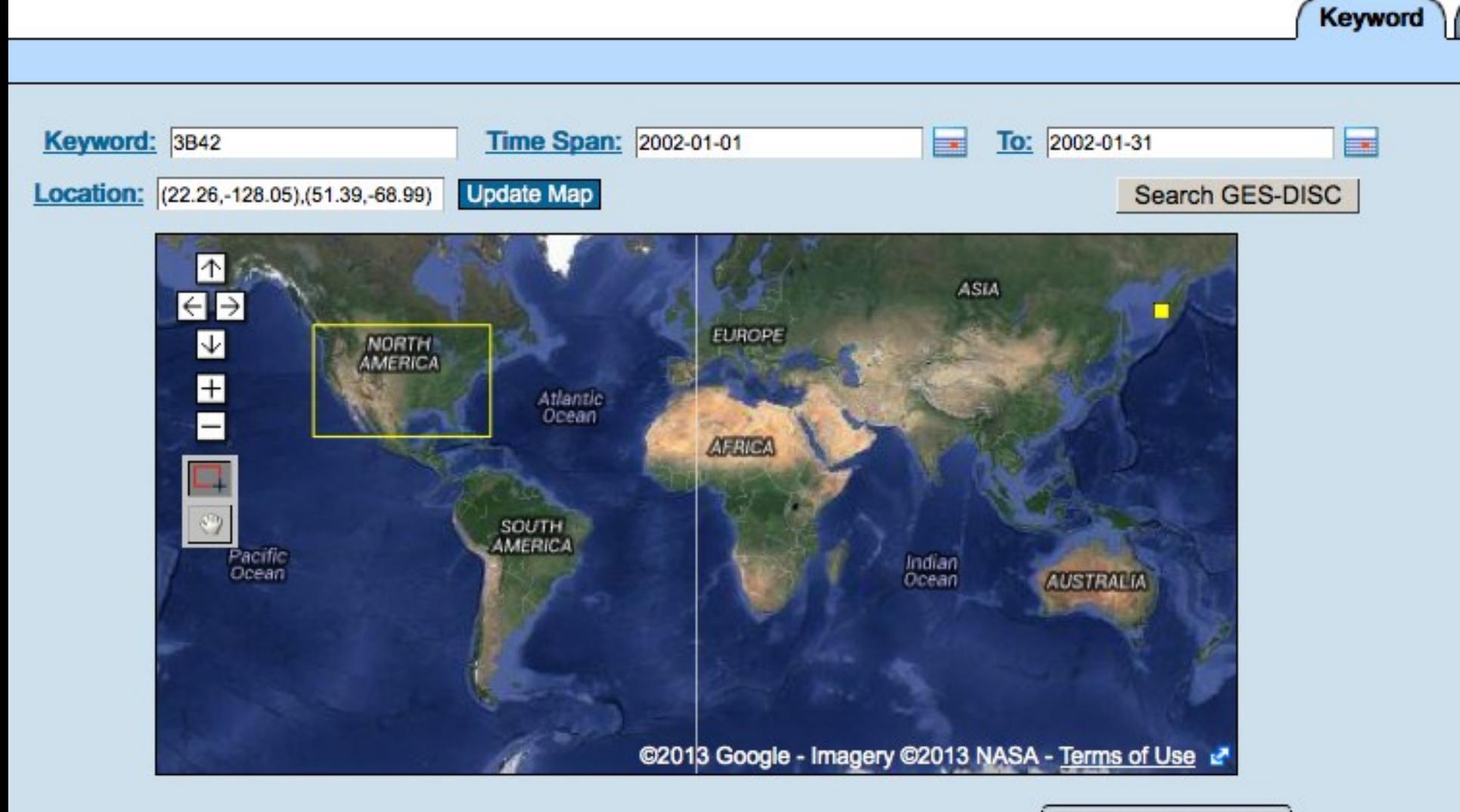

Advanced Search  $\ge$ 

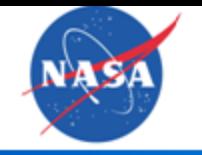

## **Data Set Listing for Search**

#### **Data Sets**

All -More Services (e.g. http download, format conversion, subsets etc) are available for the data set(s). Whenever service and service parameters for any data set which has these services.

Daily TRMM and Others Rainfall Estimate (3B42 V7 derived) (TRMM 3B42 daily) View Files: All | 006 | 007 Info: 006 | 007 Giovanni Analysis: 006 | 007 Data Calendar: 006 | 007

Approx. 64 files found (Avg Size: 2.197 MB) **Parameters: PRECIPITATION RATE** Spatial Resolution: 0.25 degree x 0.25 degree **Temporal Resolution: Daily** 

Al 3. Hourly 0.25 deg. TRAAL and Others Rainfall Estimate Data (TRAAL: 3R/2) ca

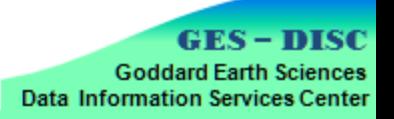

## **File List for Search**

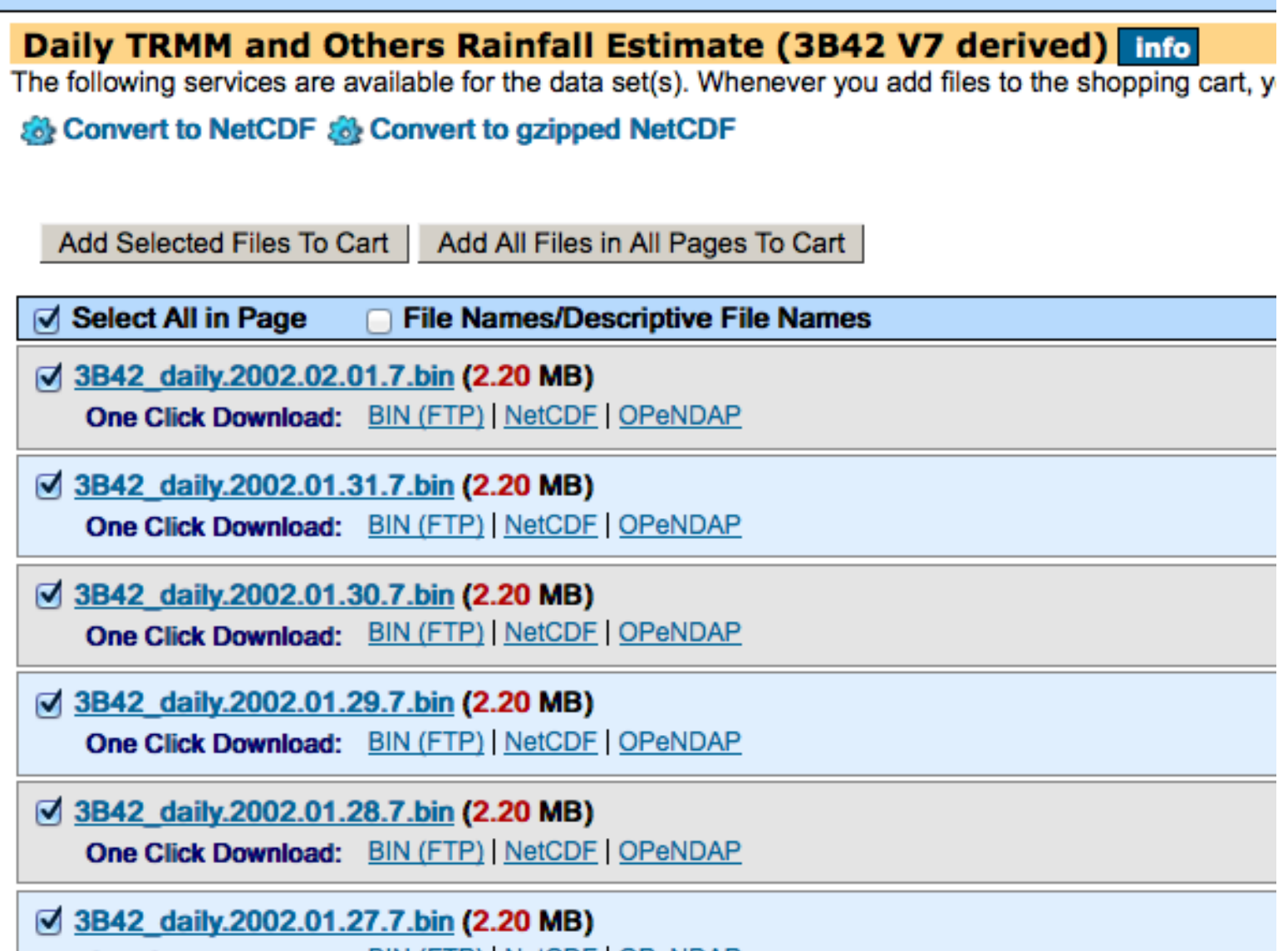

**INE LOD-NOAD** 

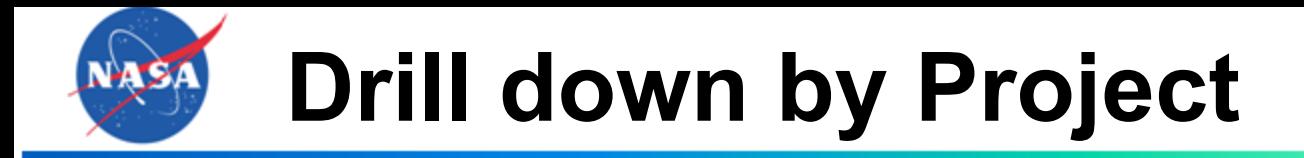

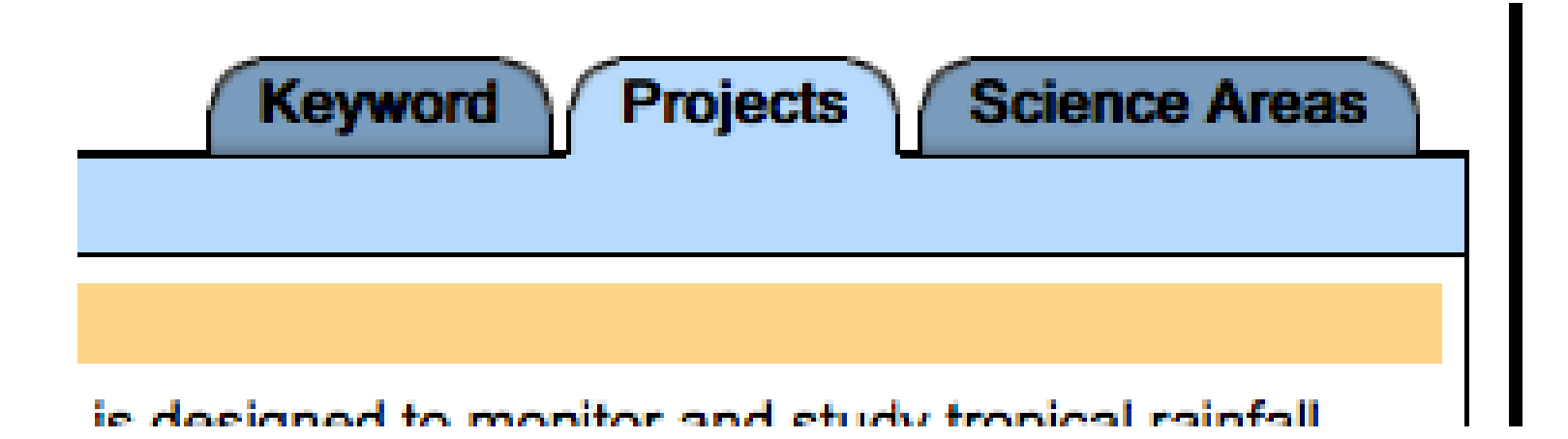

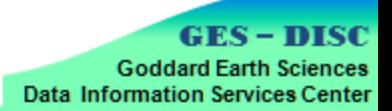

# **Drill down by Project**

**Keyword Projects** 

**Science Areas** 

#### **TRMM**

The Tropical Rainfall Measuring Mission (TRMM) is a joint endeavor between NASA and Japan's National Space Development Agency. It is designed to monitor and study tropical rainfall and the associated release of energy that helps to power the global atmospheric circulation, shaping both global weather and climate.

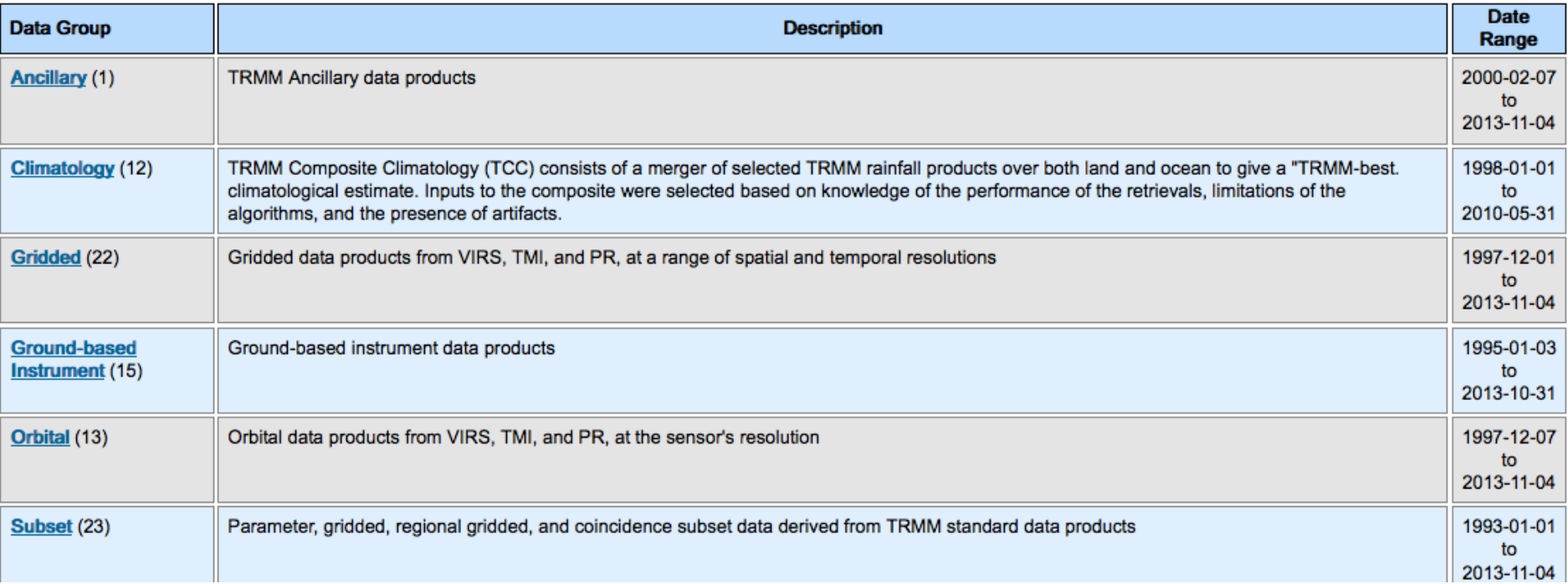

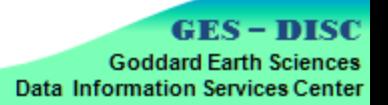

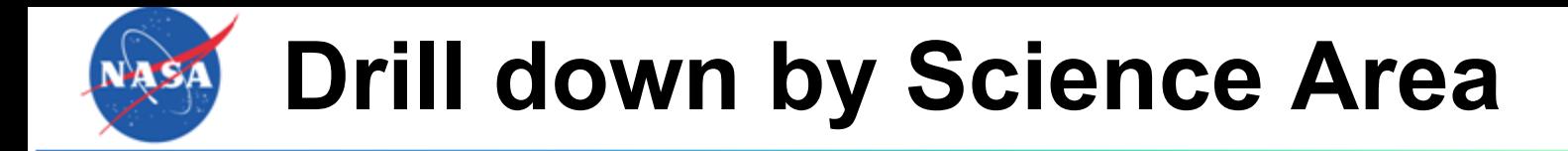

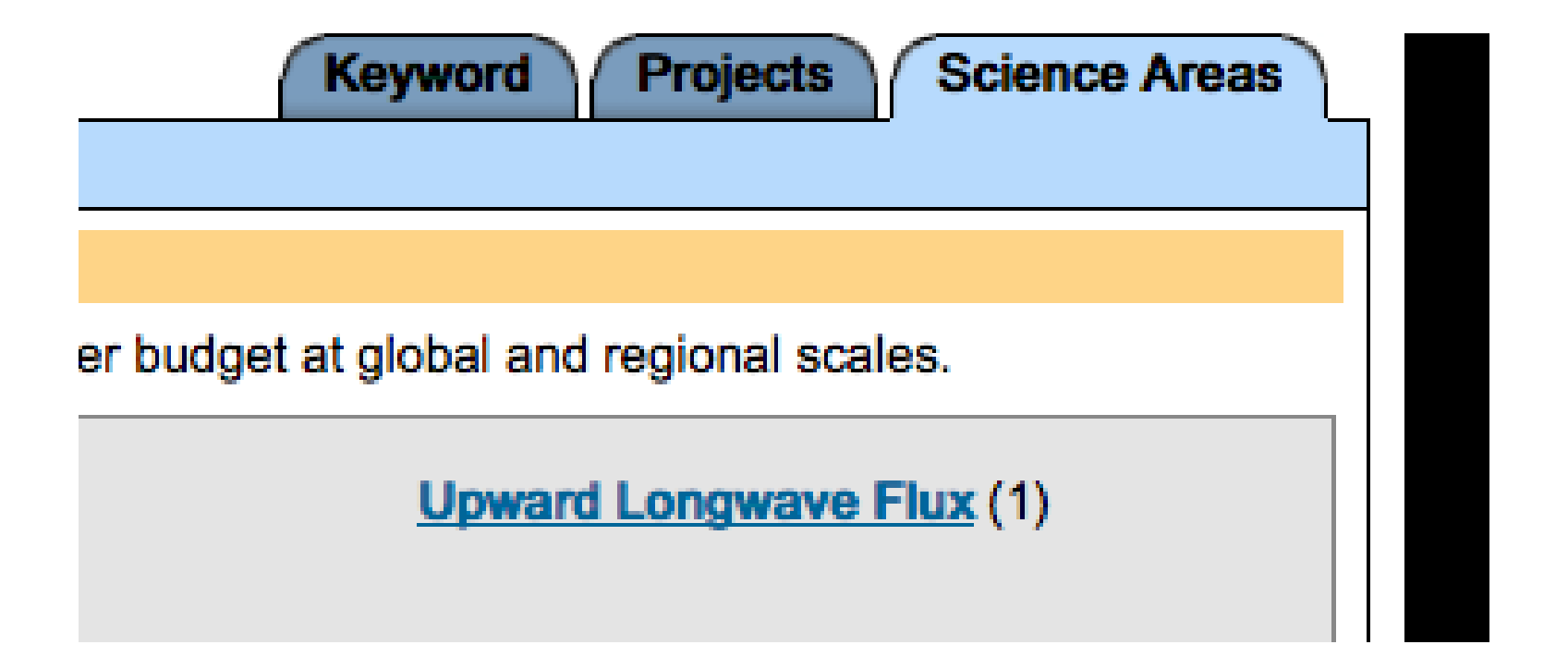

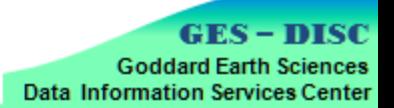

# **Drill down by Science Area**

#### **Water and Energy Cycles**

Through water and energy cycle research we can improve hurricane prediction, quantify tropical rainfall and eventually

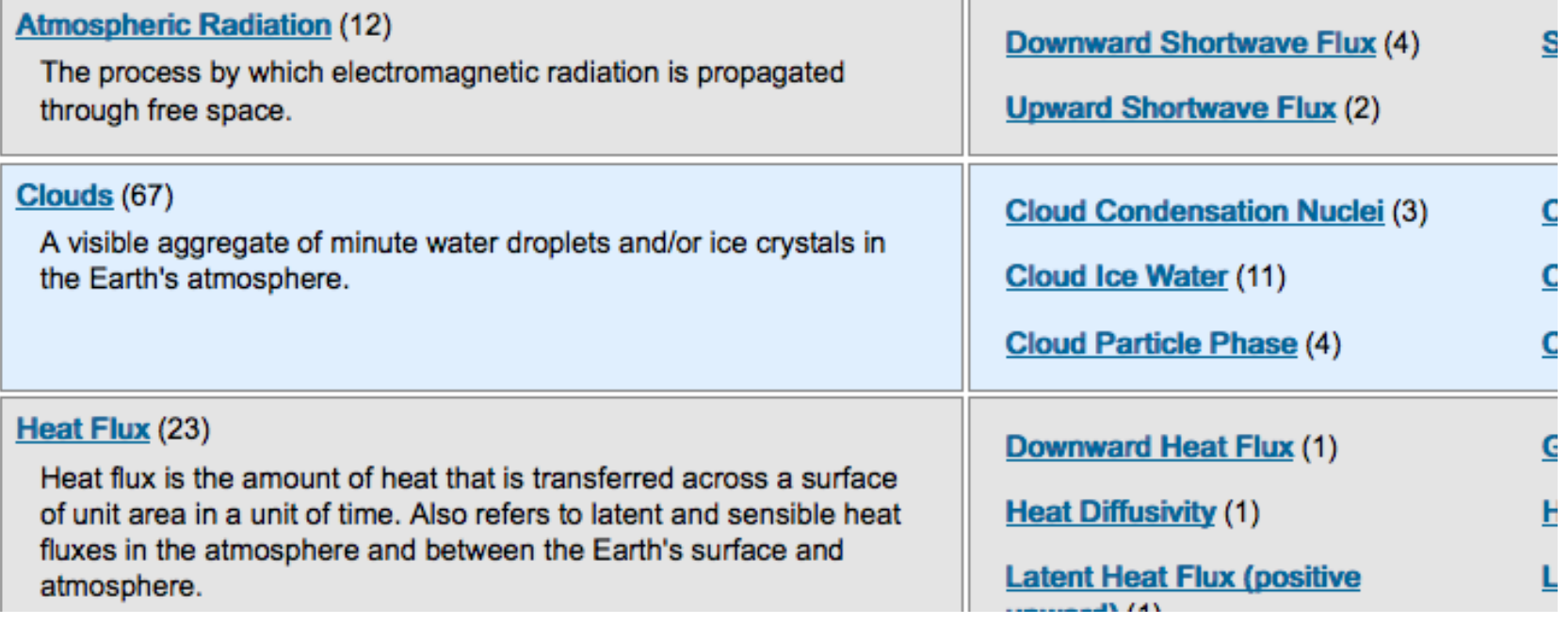

**GES - DISC Goddard Earth Sciences Data Information Services Center** 

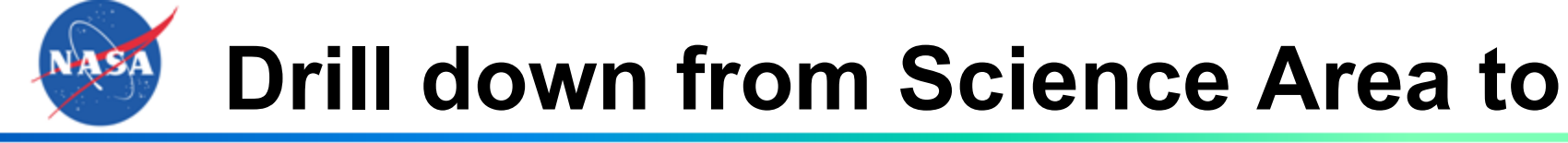

### **Measurement**

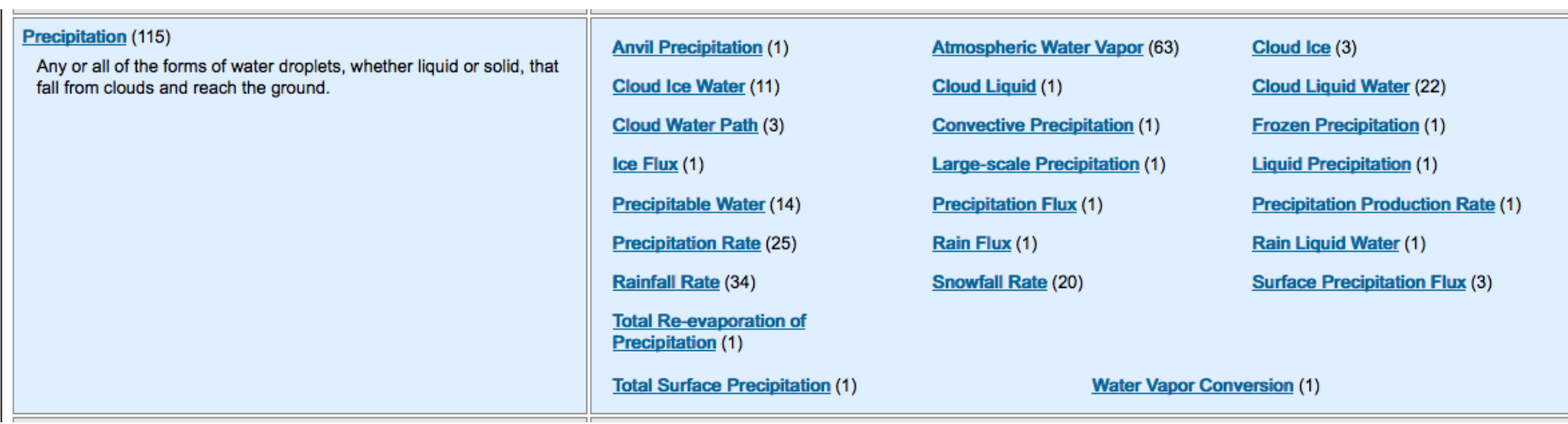

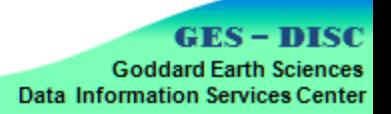

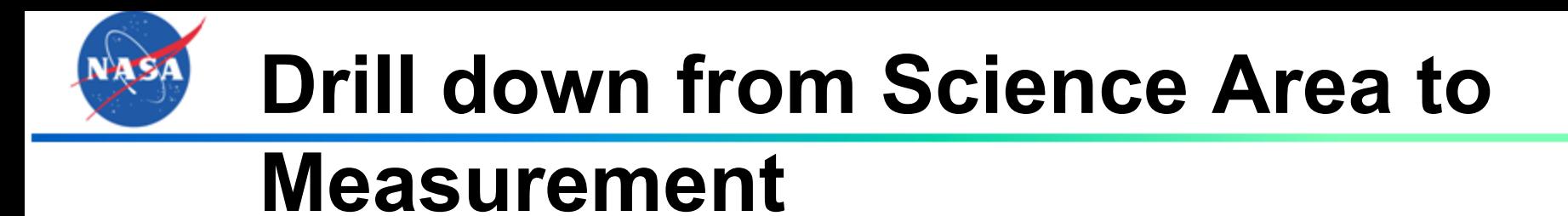

**Anvil Precipitation (1)** 

Cloud Ice Water (11)

**Cloud Water Path (3)** 

 $ice Flux(1)$ 

**Precipitable Water (14)** 

**Precipitation Rate (25)** 

**Rainfall Rate (34)** 

**Total Re-evaporation of Precipitation (1)** 

**Total Surface Precipitation (1)** 

**Atmospheric Water Vapor (63)** 

**Cloud Liquid (1)** 

**Convective Precipitation (1)** 

**Large-scale Precipitation (1)** 

**Precipitation Flux (1)** 

Rain Flux  $(1)$ 

Snowfall Rate (20)

**Water Vapo** 

**GES - DISC Goddard Earth Sciences Data Information Services Center** 

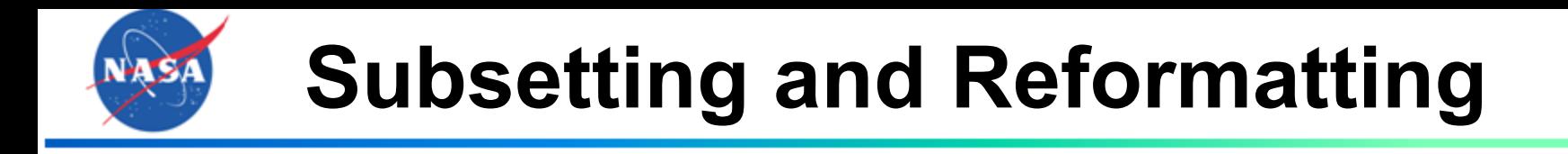

## • Subsetting

- o Space, time, variable
- o Shapefile mask*: Future..*

## • Reformatting

- netCDF for almost all data
	- e.g., Importing netCDF Grid Data into ArcGIS
- KMZ (Google Earth) for some datasets
- **GeoTIFF:** *Coming soon...*

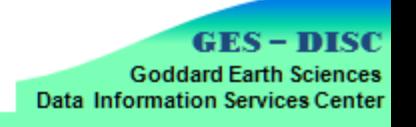

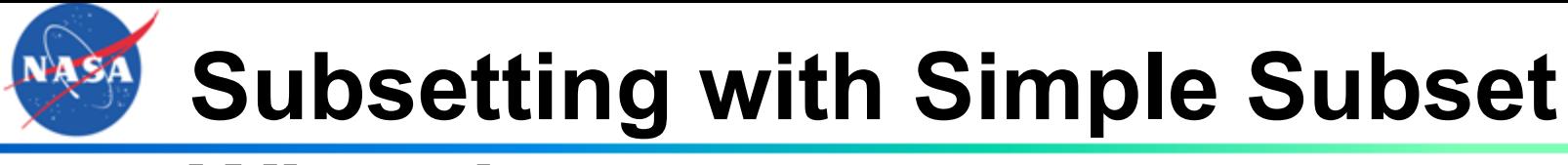

## **Wizard**

SIMPLE SUBSET WIZARD (SSW) V1.07 RELEASE NOTES

1. Search for Data Sets 2. Select Subset Criteria 3. View Results

Enter values for the Date Range and (optionally) the Spatial Bounding Box to search for data sets; those criteria will also be used when data sets are subsetted by Date Range and Spatial Region.

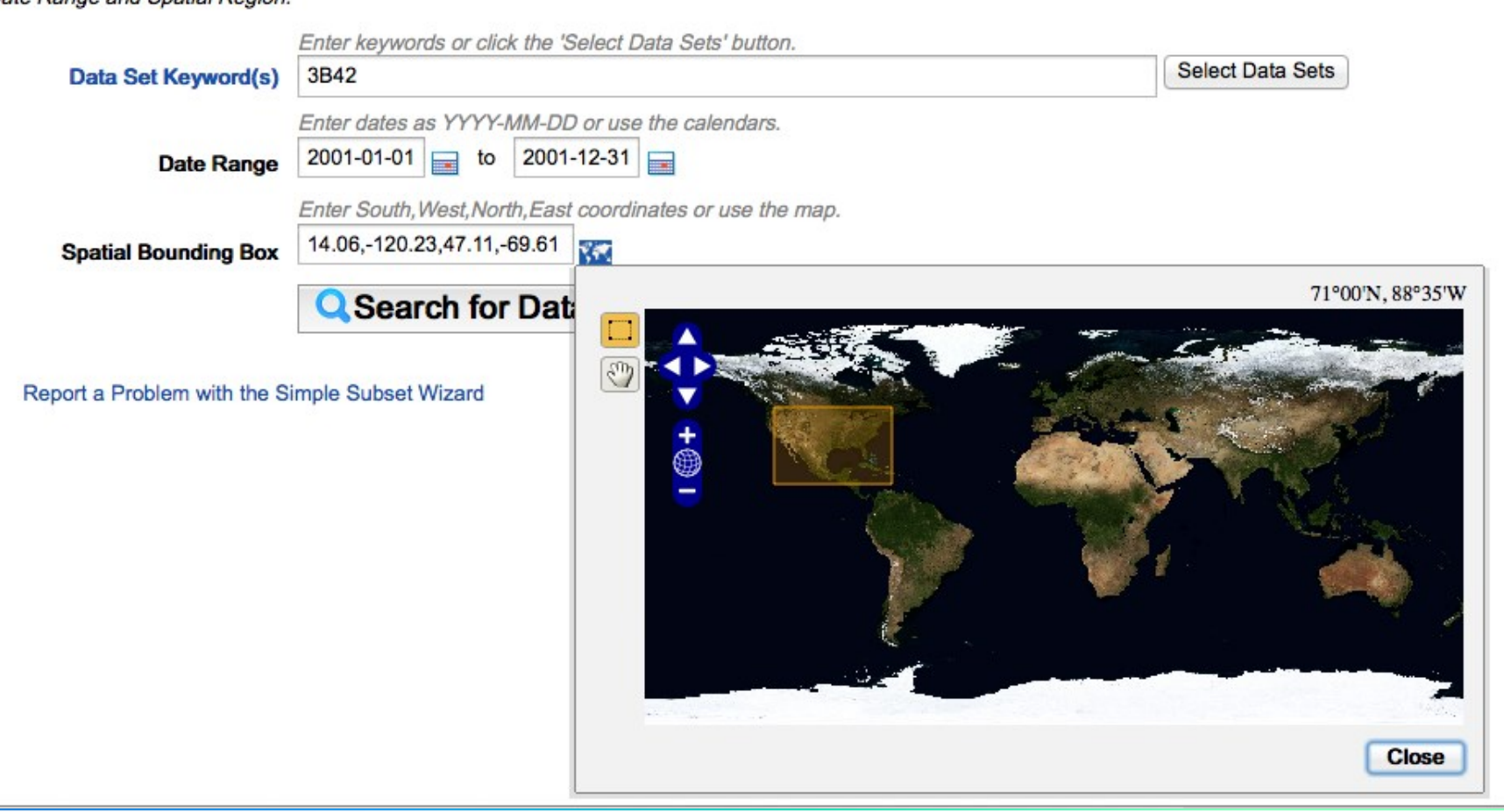

**ISC** 

nces enter

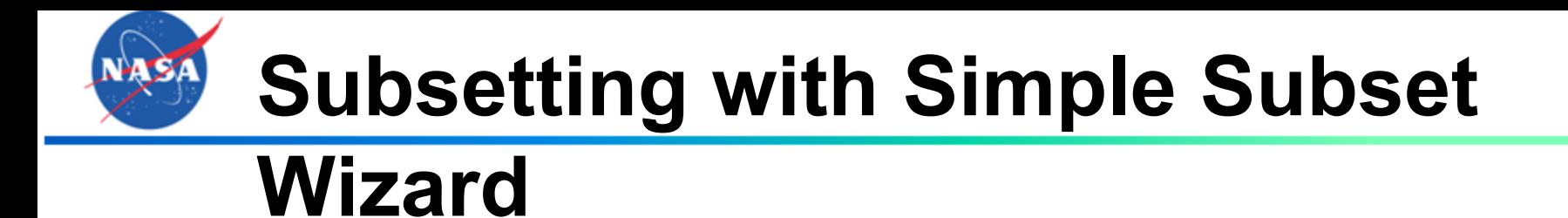

Found 2 subsettable data sets.

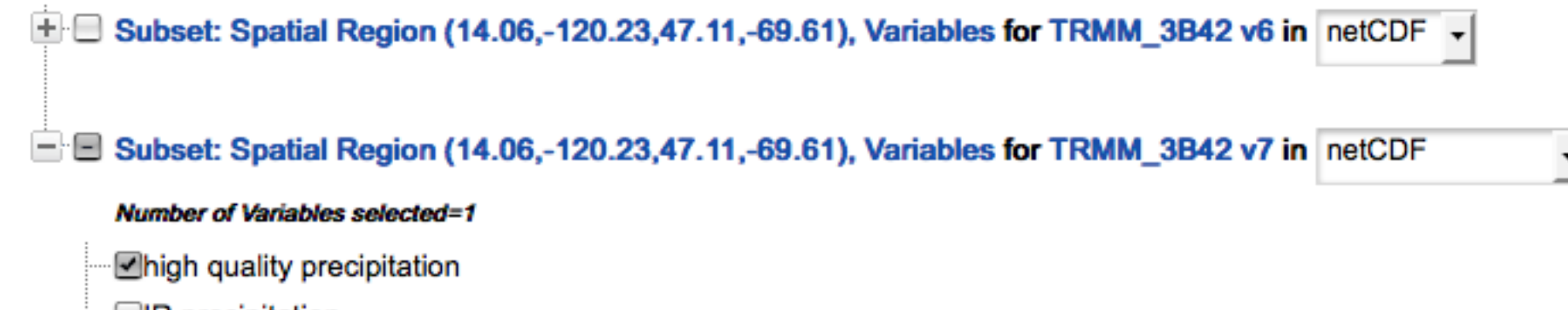

- ... **□IR** precipitation
- □precipitation
- **TrelativeError**
- satellite observation time
- Source

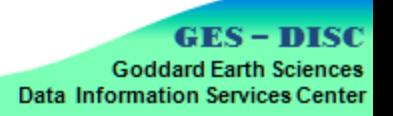

# **Subset Results after Downloading**

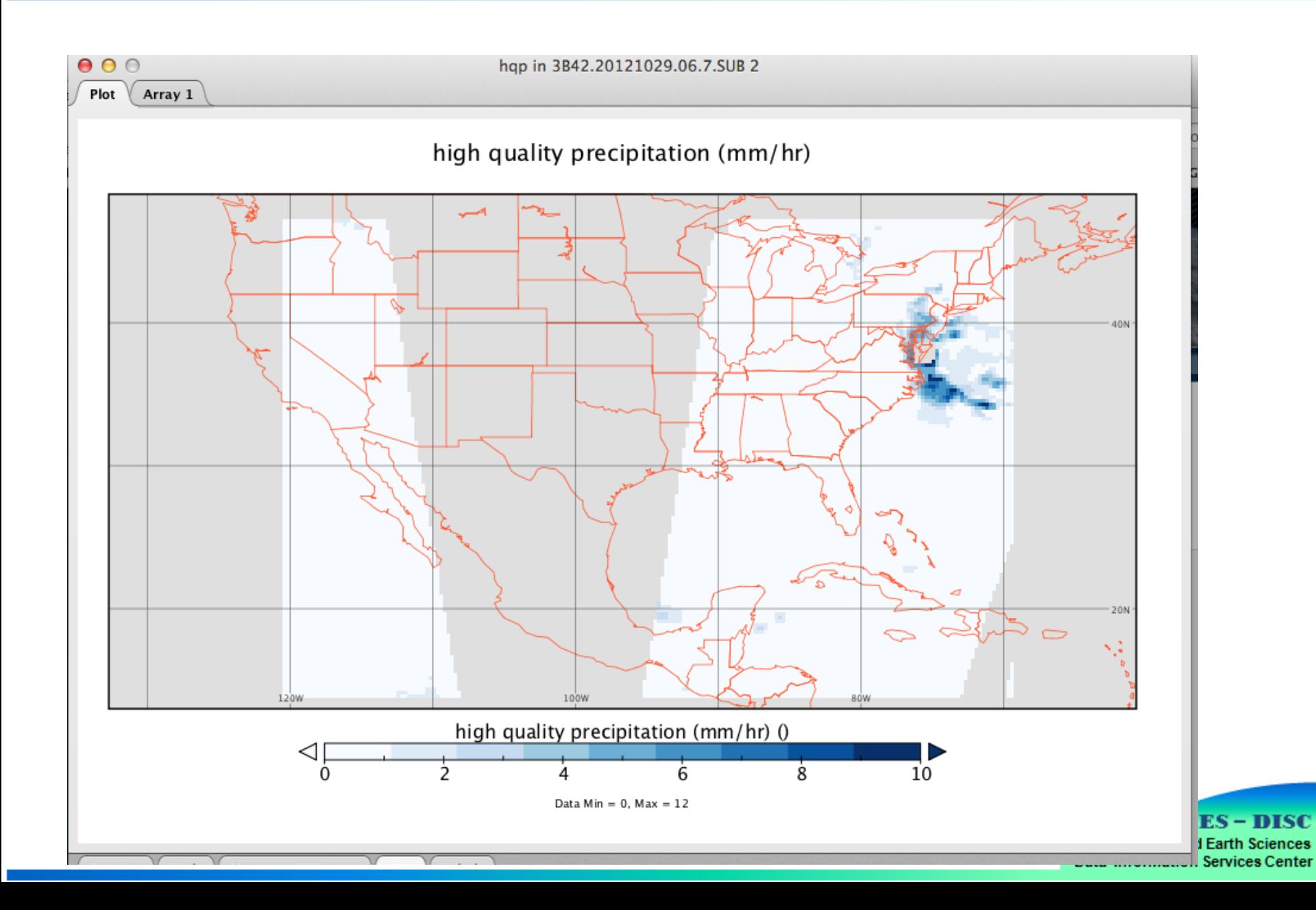

## **Exploratory Analysis of Remote Sensing Data with Giovanni\***

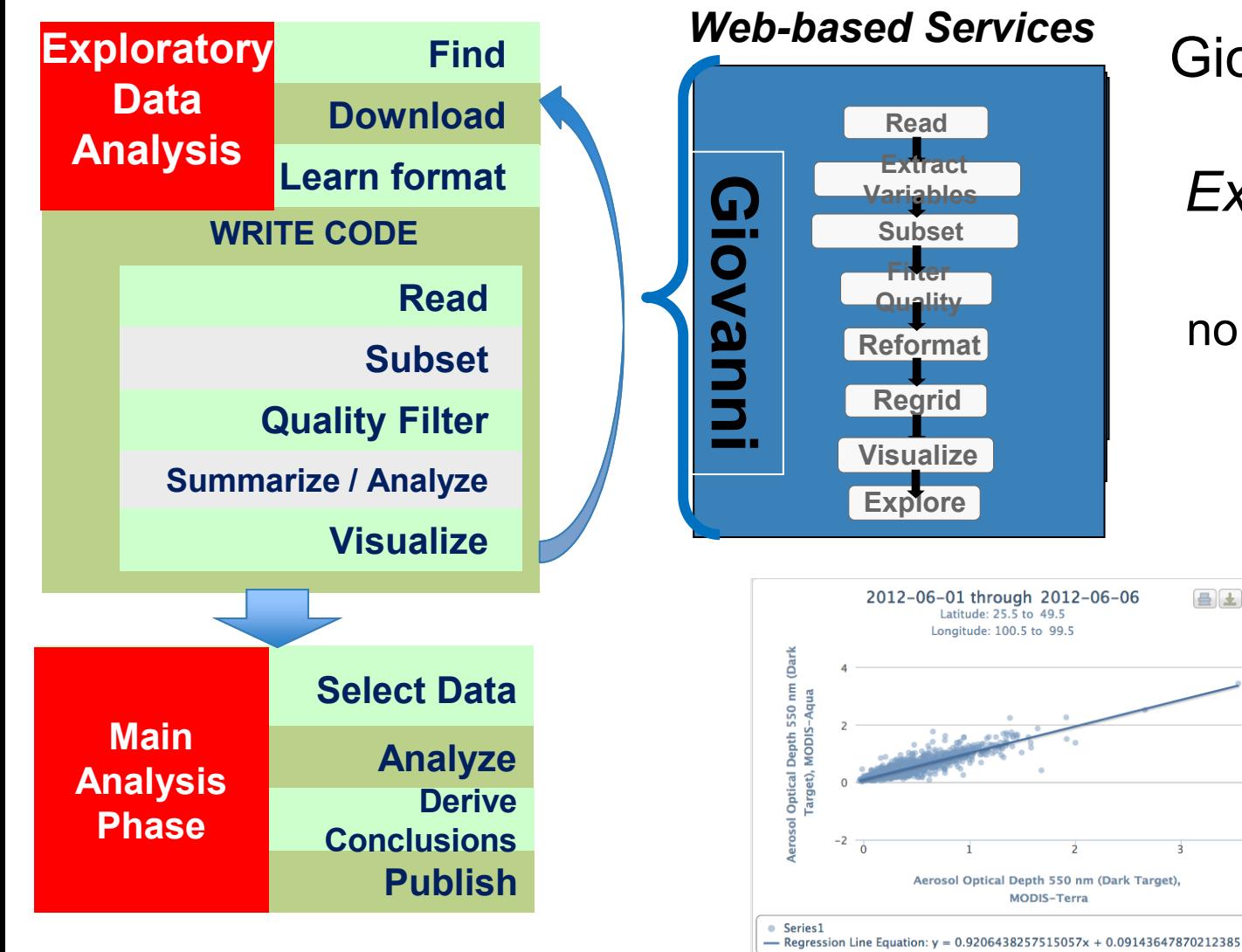

Giovanni provides *Quick-Start Exploratory Data Analysis:*  no coding necessary

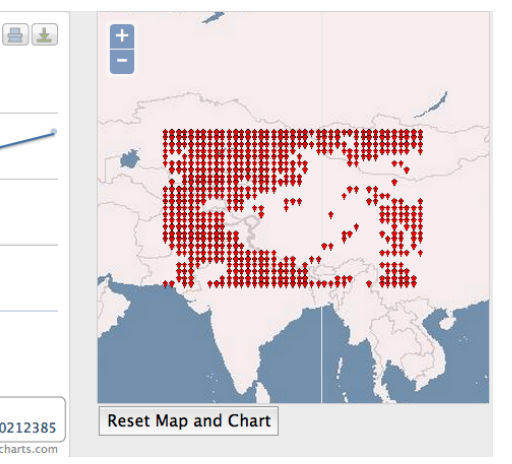

*linked interactive scatterplot + map*

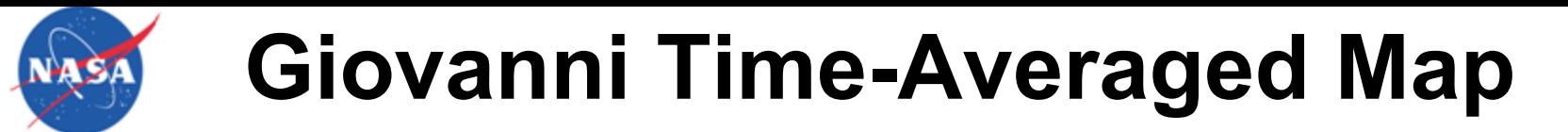

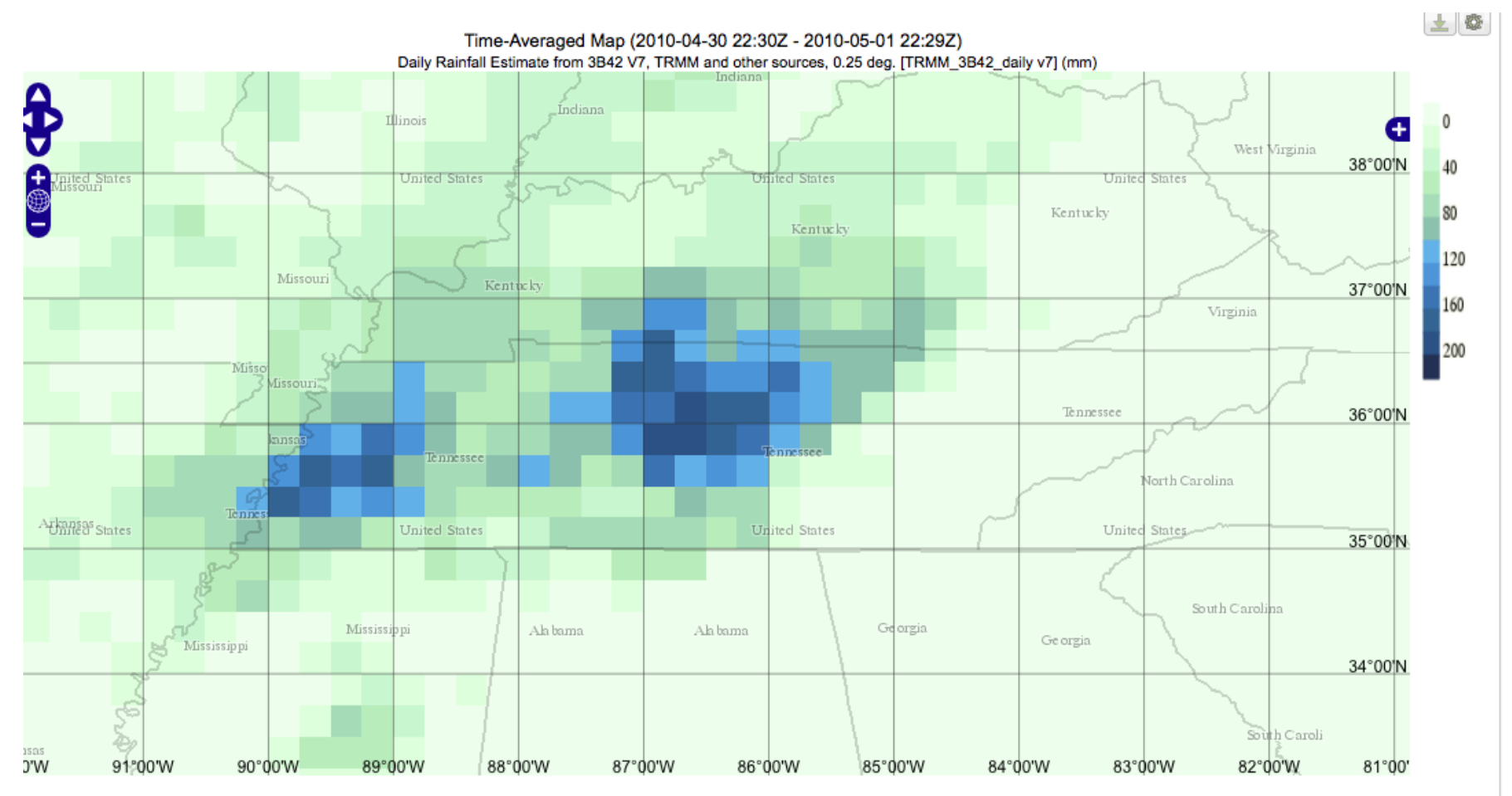

elected date range was 2010-05-01 - 2010-05-01. Title reflects the date range of the granules that went into making this result.

**GES-DISC Goddard Earth Sciences Data Information Services Center** 

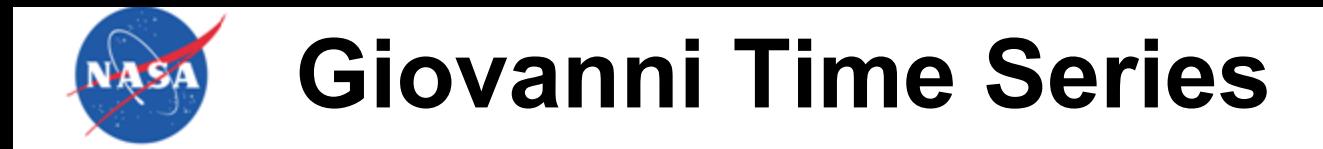

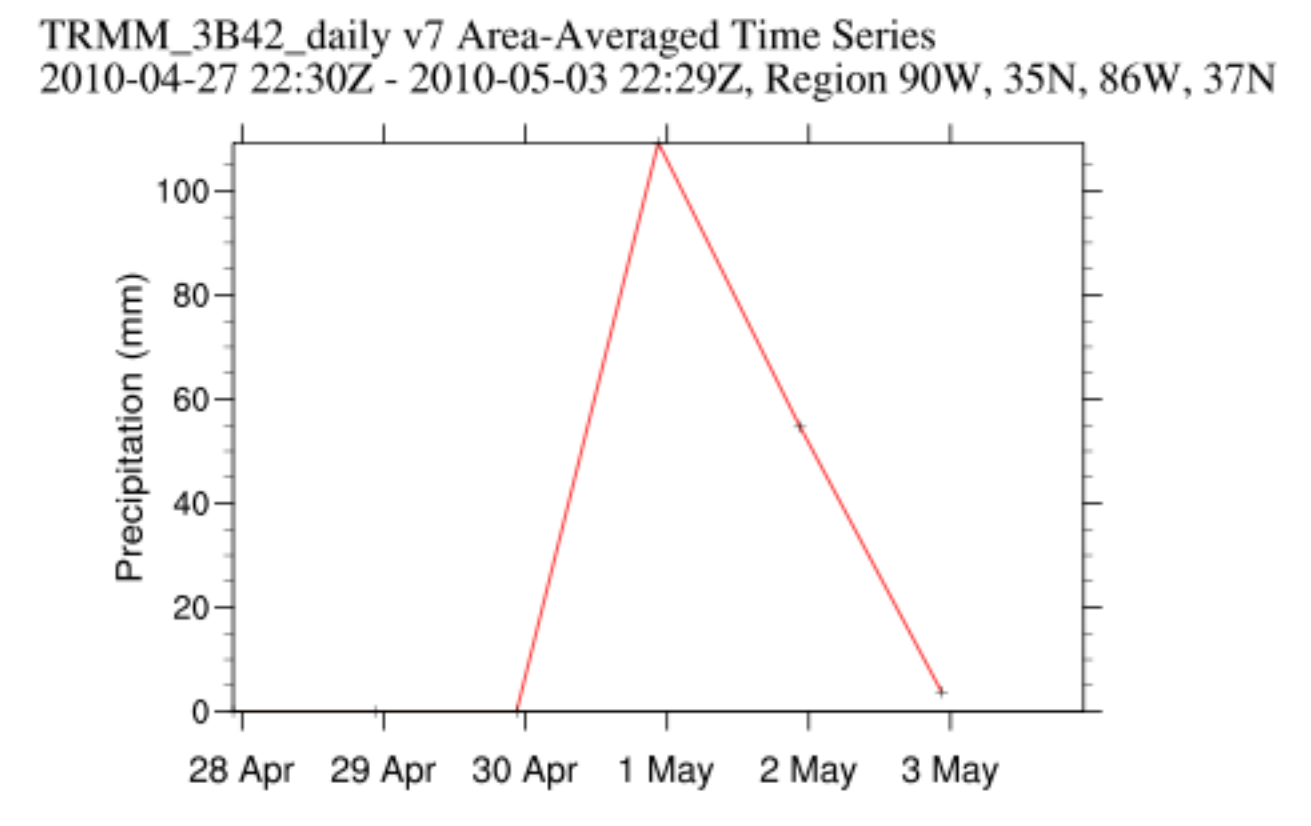

Precipitation: Daily Rainfall Estimate from 3B42 V7, TRMM and other sources, 0.25 deg.

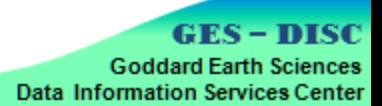

**Giovanni Interactive Scatterplot**

**Interactive Scatter Plot** 

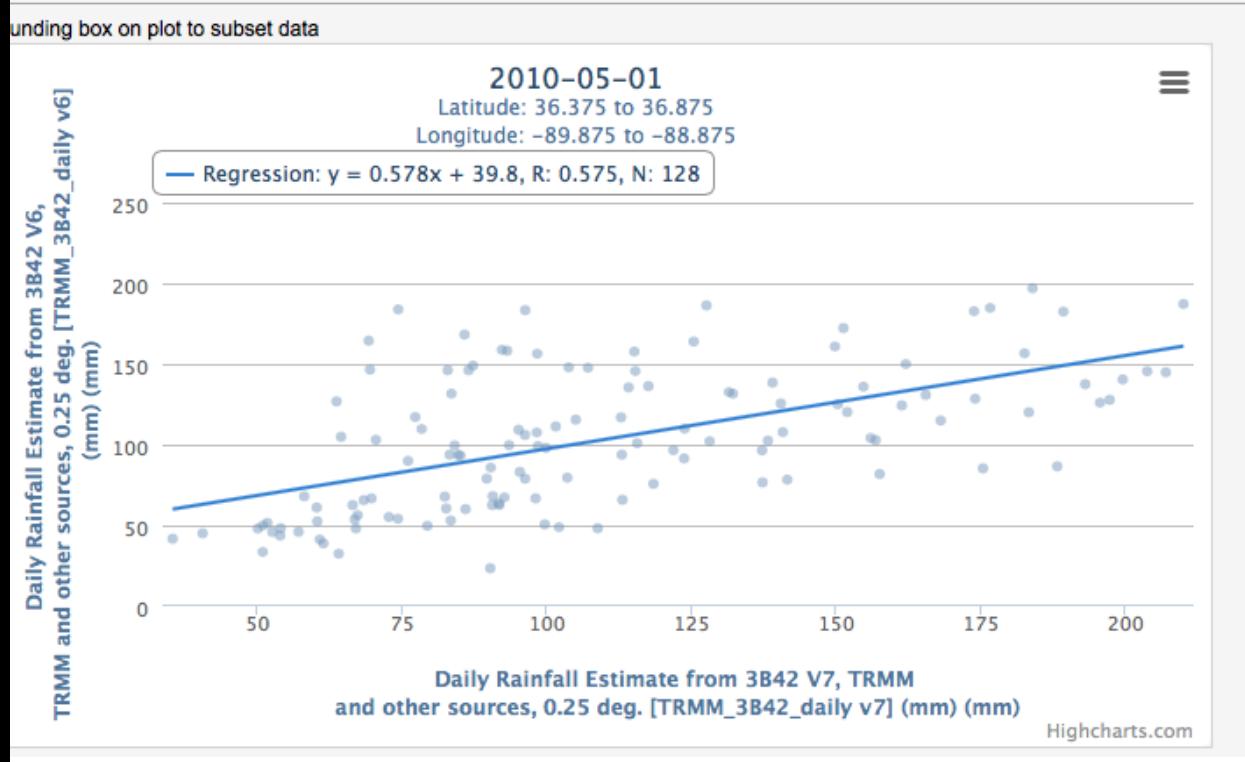

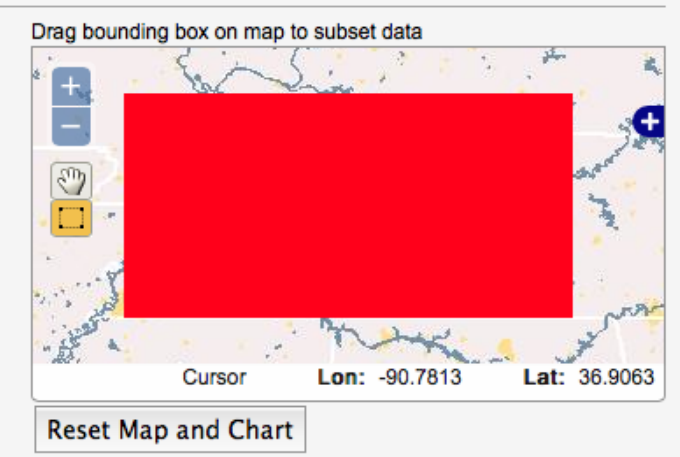

**GES-DISC Goddard Earth Sciences Data Information Services Center**  **Giovanni Interactive Scatterplot**

**Interactive Scatter Plot** 

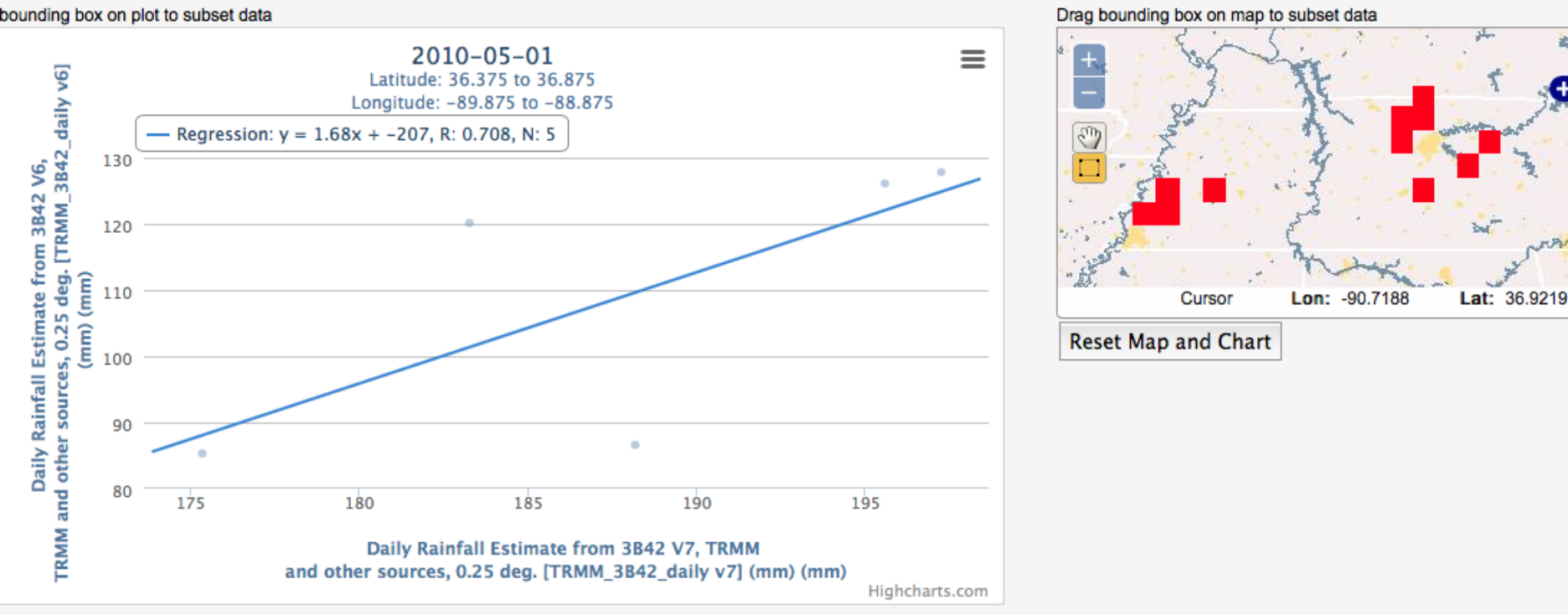

Zoom in on Scatterplot

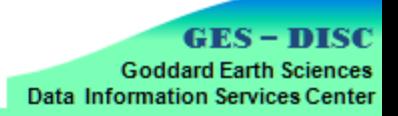

**Giovanni Interactive Scatterplot**

#### **Interactive Scatter Plot**

<u>טוער איזען ער זייטע שויט ווען ועוואַטן ער זייט געוואסטעקעטן וועטע אווער</u>

**Displaying Result 10 Plots** 

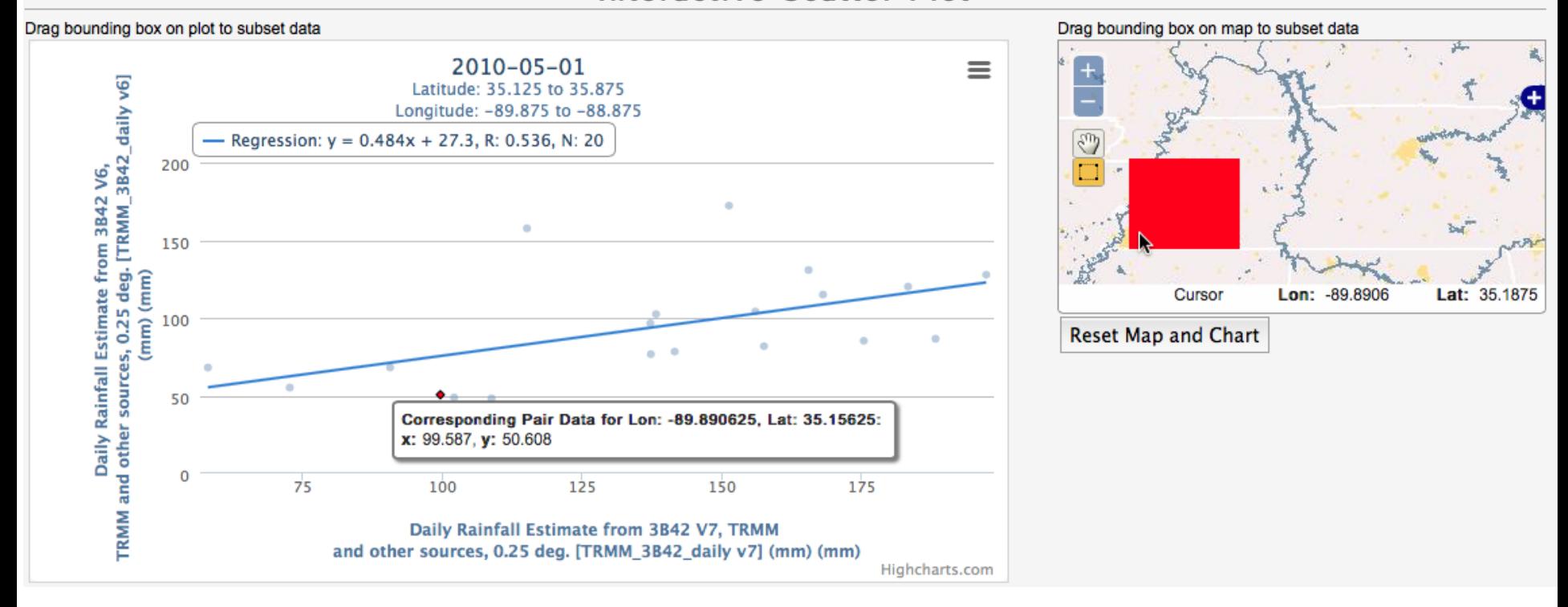

Examine a Subregion

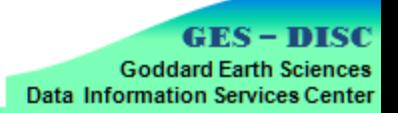

# **Giovanni Correlation Map**

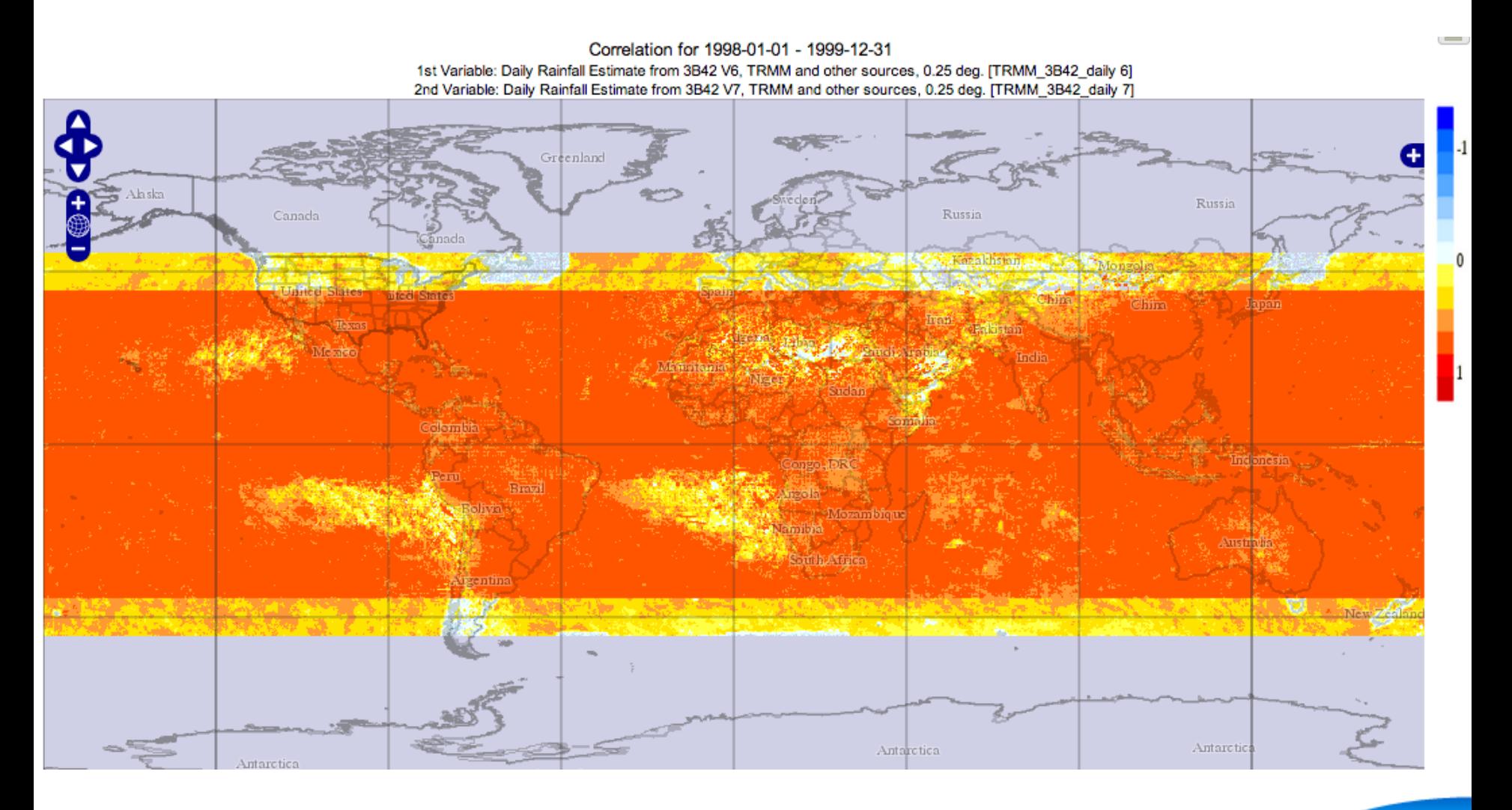

**GES-DISC Goddard Earth Sciences Data Information Services Center** 

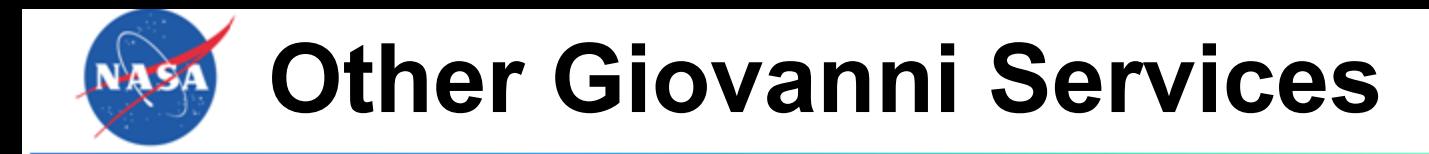

- Vertical Profile
- Hovmoller
- Histograms
- Animation
- Seasonal analysis
- Anomaly relative to climatology
- Map of differences between two variables

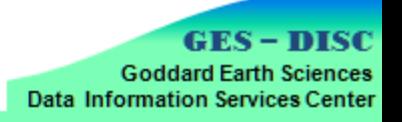

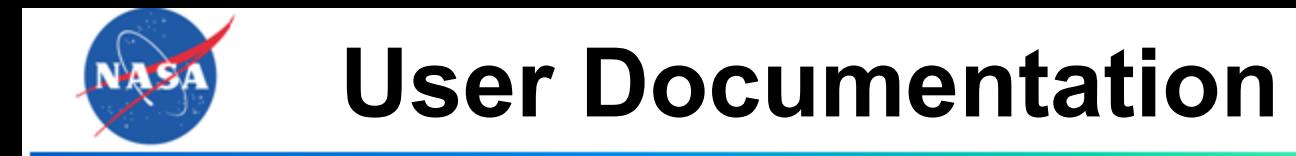

- README
- How-To Recipes
	- Step by Step How-To
	- e.g., Importing netCDF Grid Data into ArcGIS
	- *We take requests for recipes...*

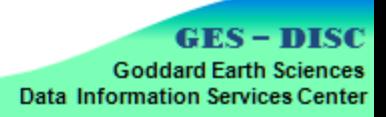

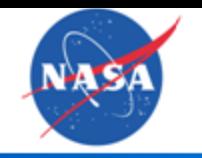

## **How-To Recipes for Data**

#### **Presentation for Lawrence Execution Recipe Structure**

- **Overview**
- Best When...
- Task
- **Example**
- Estimated time to complete procedures
- **Procedure** 
	- o Numbered steps
	- Key screenshots
- **Discussion**
- Tool or Service

*We take requests for recipes...*

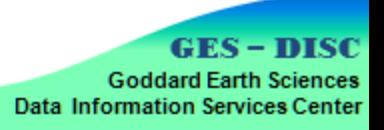

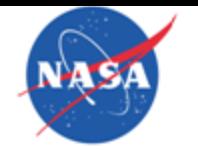

# Example Recipe: ArcGIS

### How to Import Gridded Data in NetCDF Format into ArcGIS

#### Overview:

Satellite observation and climate model data become more and more widely used in GIS. A community. NetCDF format is not a traditionally used GIS format although it is getting popular model or satellite (Level 3 or Level 4) data file in NetCDF format into ArcGIS.

#### **Best When:**

The data is in CF-complaint NetCDF format

Task: Viewing Data Example:

Import a TRMM monthly precipitation data file into ArcGIS.

Estimated time to complete the folllowing procedure: 5 min

Procedure:

1) Getting data in NetCDF format

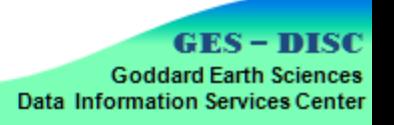

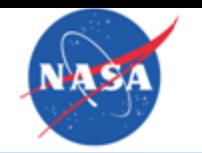

# Example Recipe: ArcGIS

2) Import data into ArcGIS

- Start an ArcGIS Application, for example, ArcMap
- Open the ArcToolbox window with the Show/Hide ArcToolbox Window button **To** found on the standard toolbar or ٠ ArcToolbox (Figure 1)

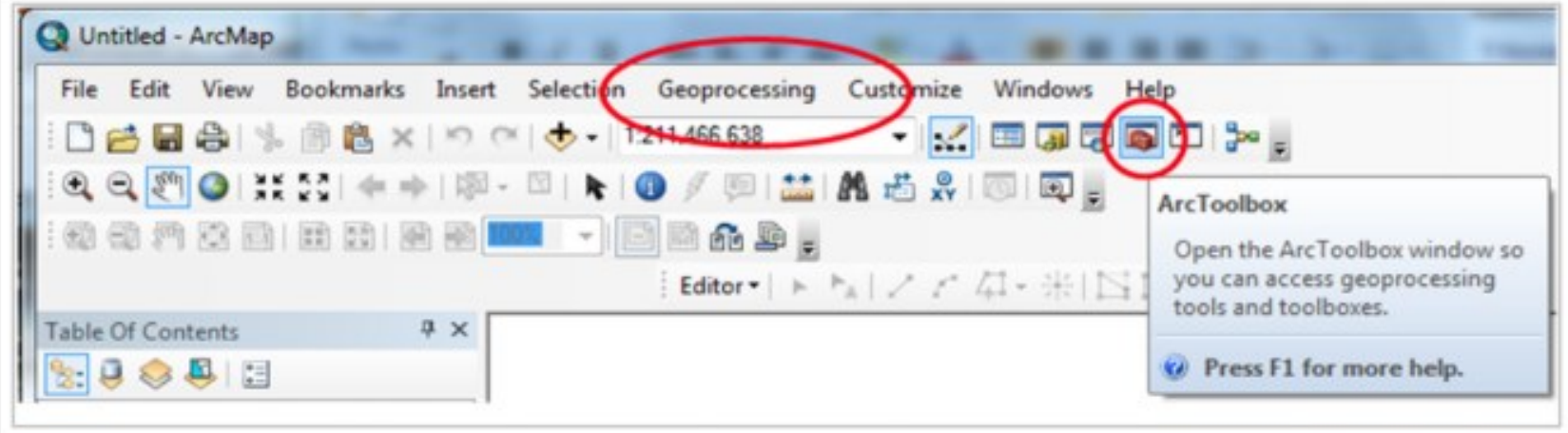

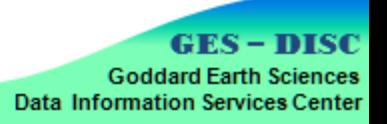

# Example Recipe: ArcGIS

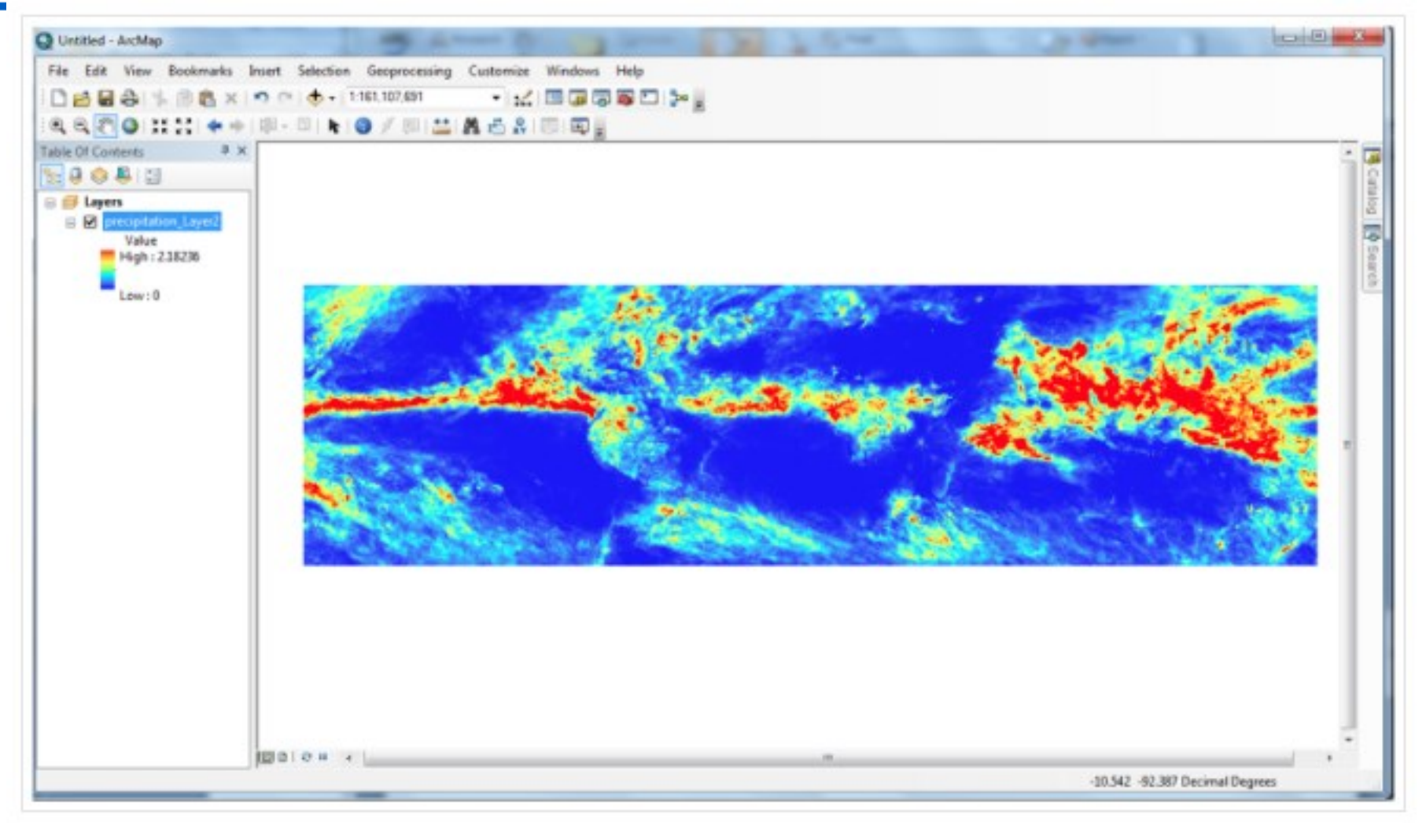

Figure 4: Sample TRMM Level 3 monthly precipitation displayed in ArcMap

**GES-DISC Goddard Earth Sciences Data Information Services Center** 

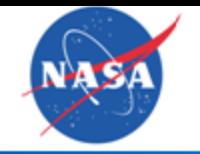

Average Monthly Precipitation Rate from TRMM 3B43

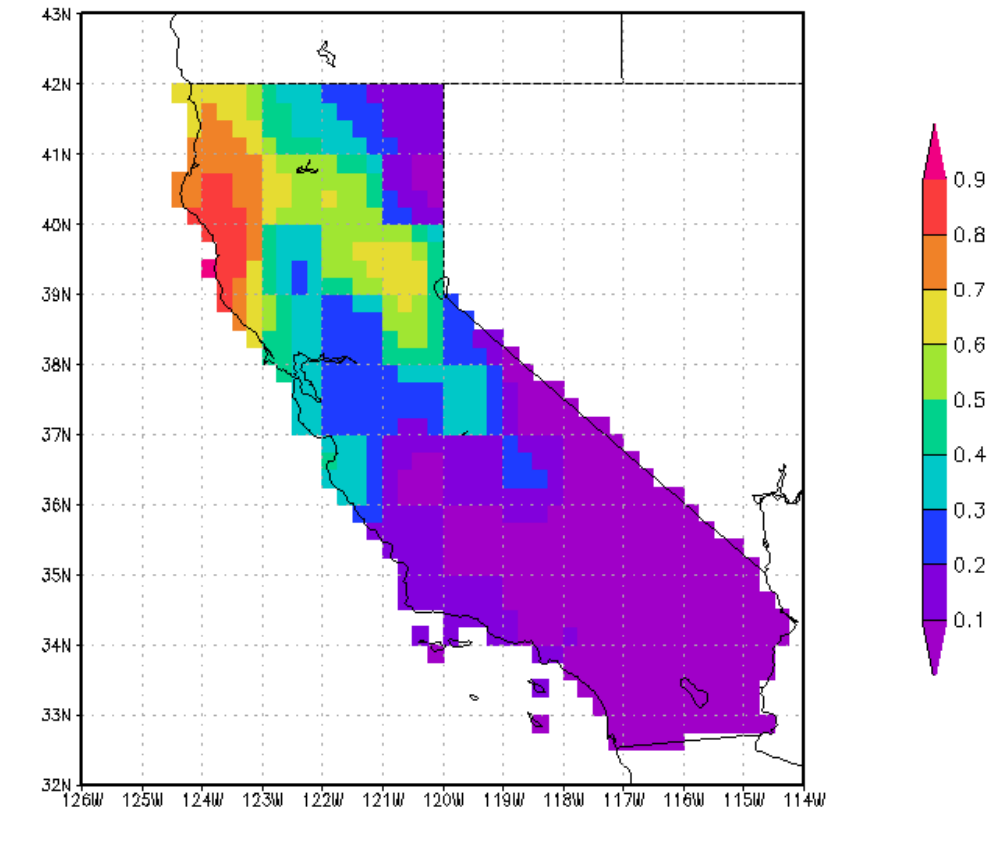

GrADS: COLA/IGES

2013-11-04-18:02

### Recipe in testing...

**GES – DISC Goddard Earth Sciences Data Information Services Center** 

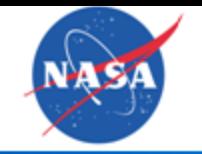

#### Presentation for Lawrence **Enhancing Access to NASA** sample presentation format into this Google  $Pi$ itation in  $\Pi$ **Satellite Data by USDA**

Work supported by NASA ROSES NNH08ZDA001N-DECISIONS and CAN-02-OES-01 (REASoN)

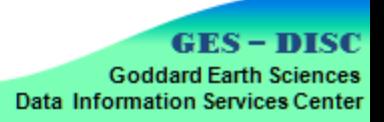

## USDA FAS Crop Explorer & TMPA

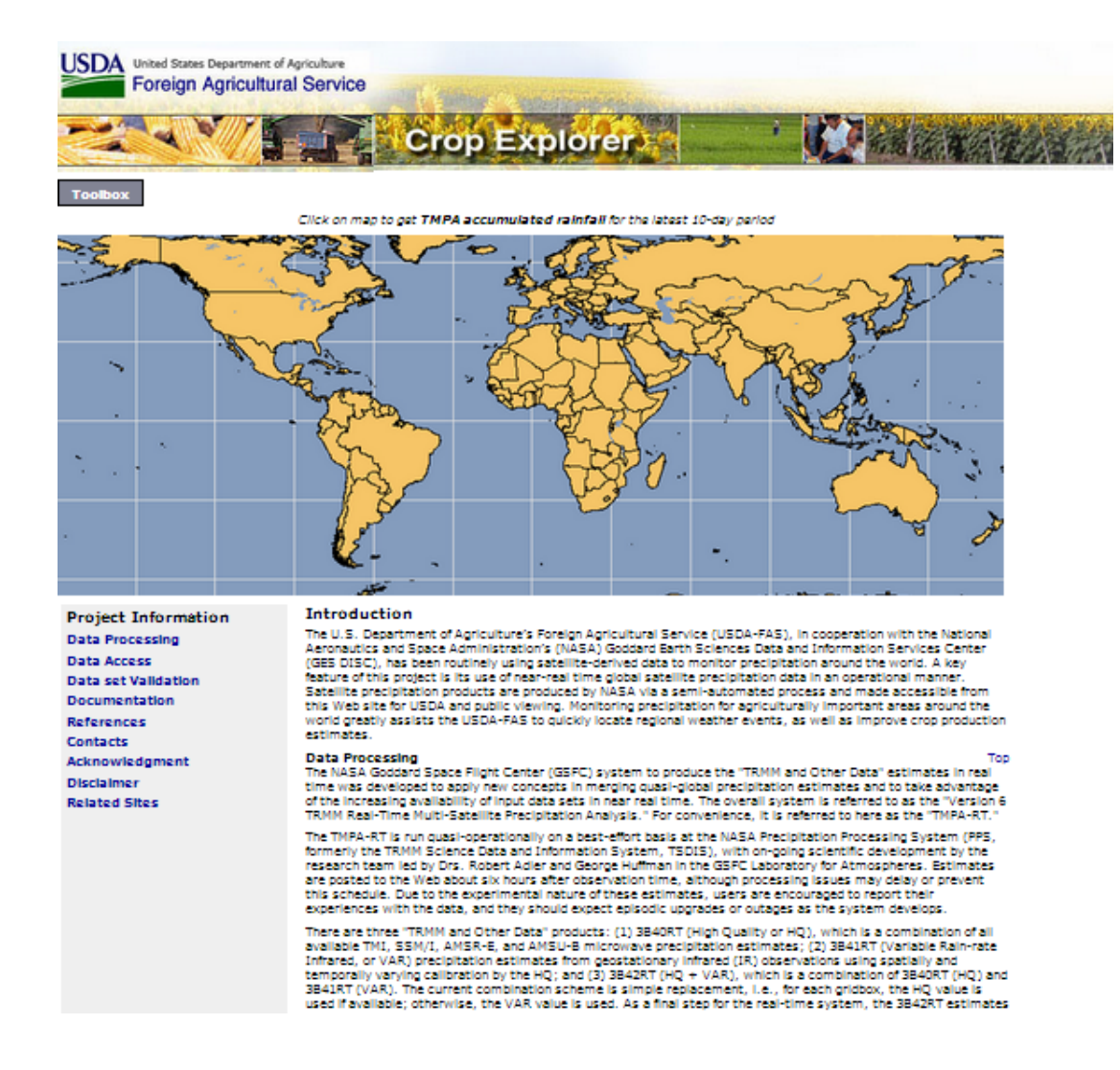

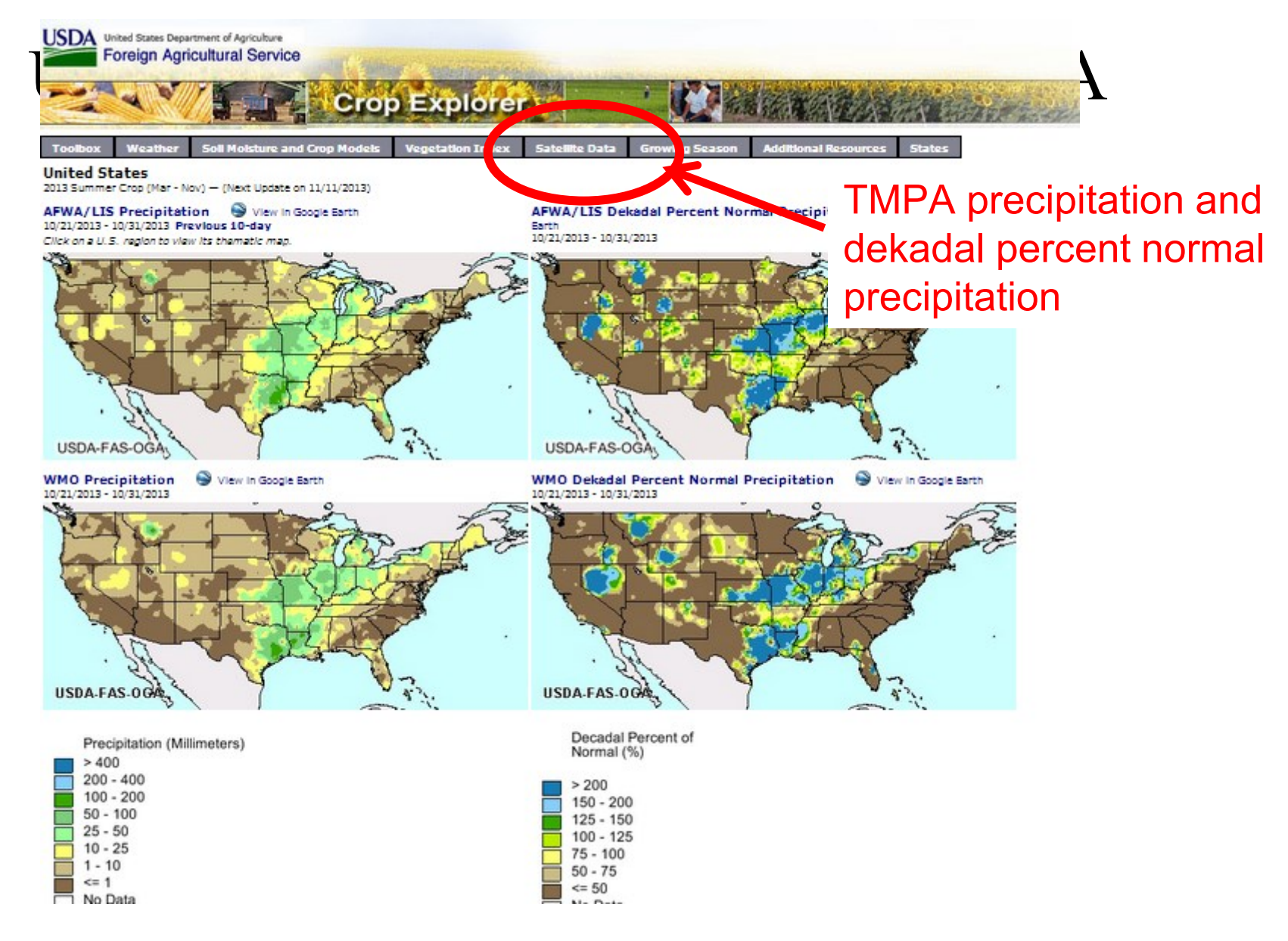

## USDA FAS Crop Explorer & TMPA

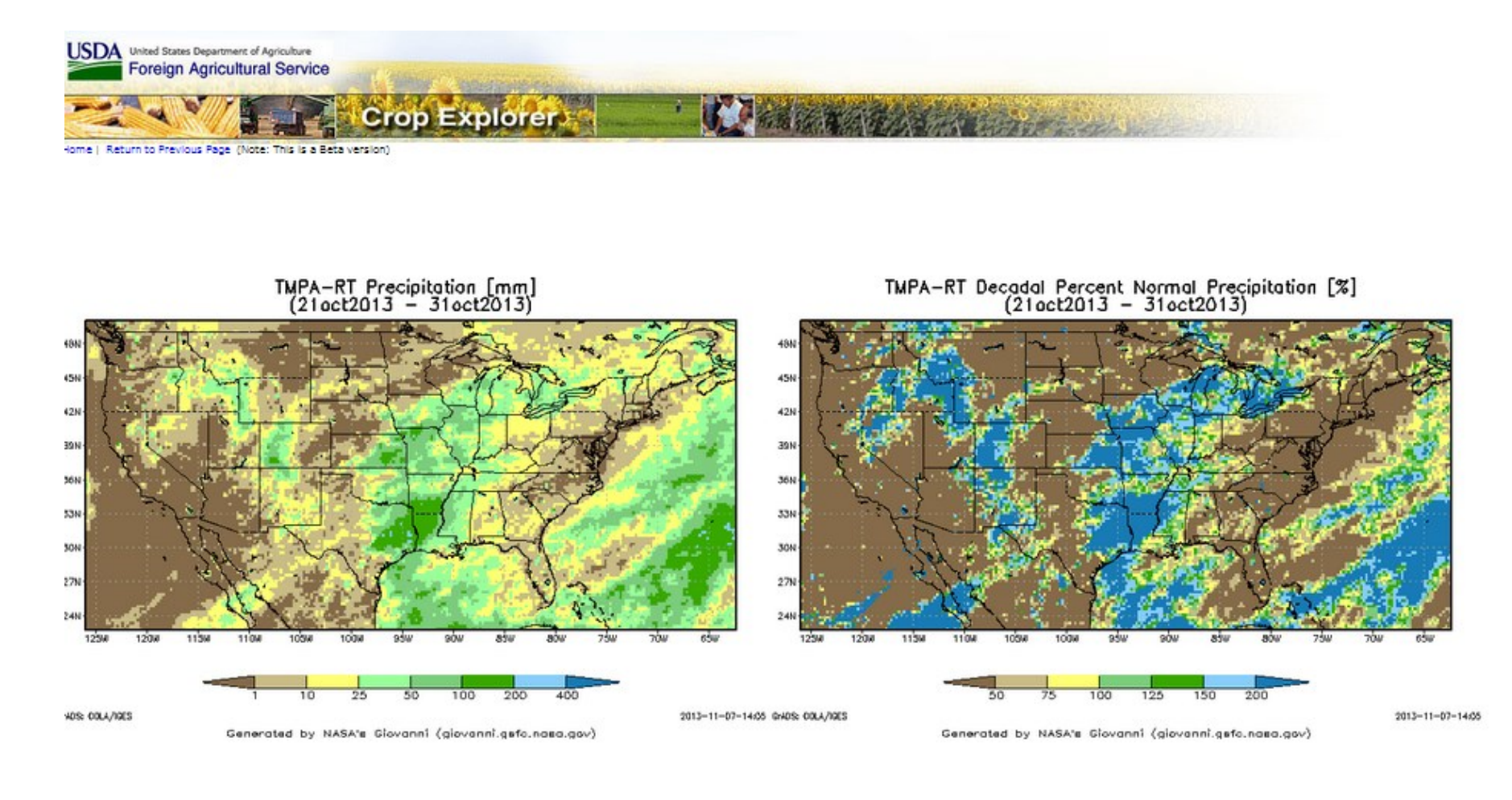

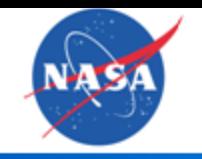

### **Overview**

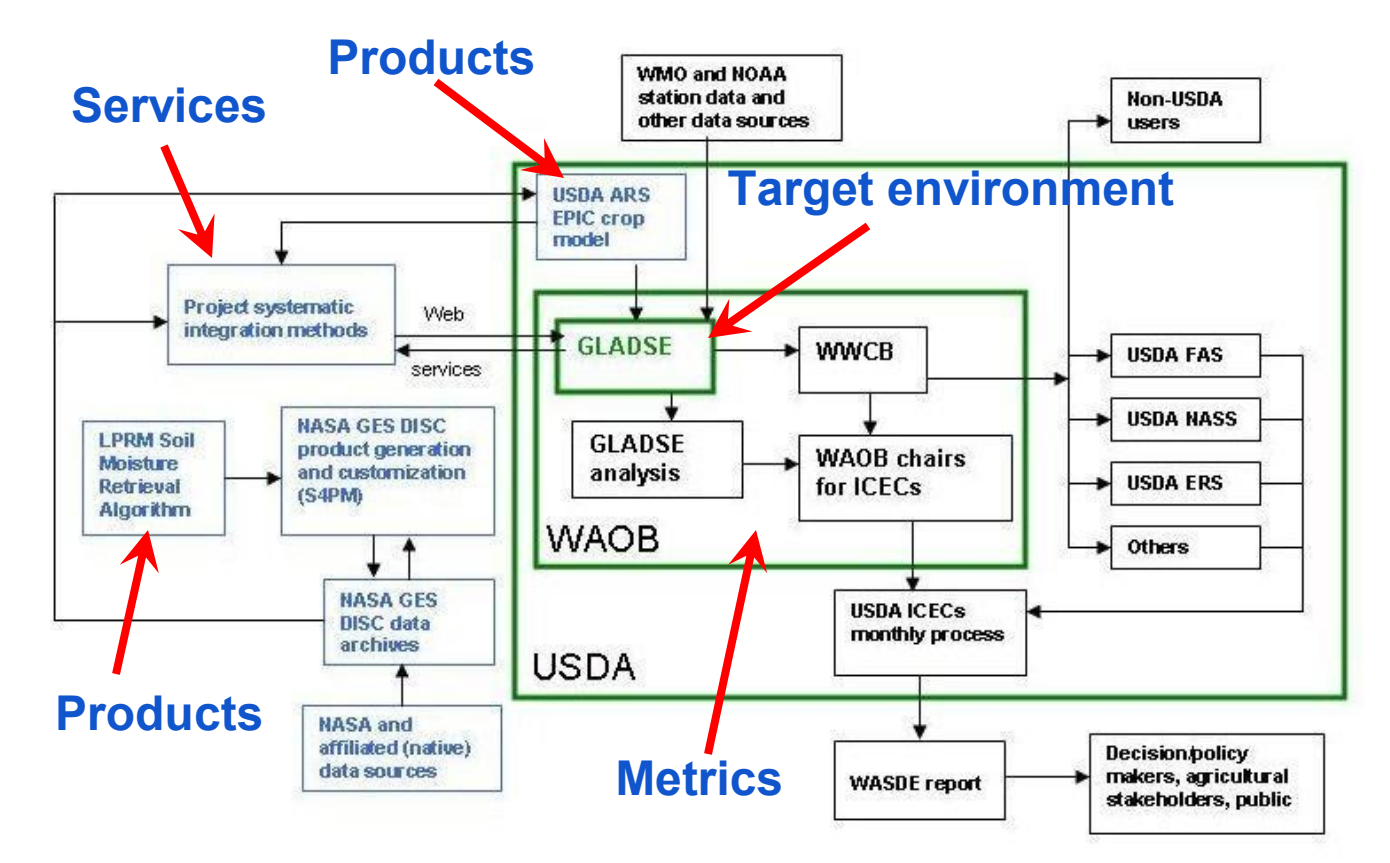

Operational flow of GLADSE and other USDA entities and of project components (in blue)

> **GES-DISC Goddard Earth Sciences Data Information Services Center**

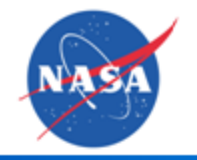

#### ISR-E SOIL LPRM-AMSR-E Soil Moisture

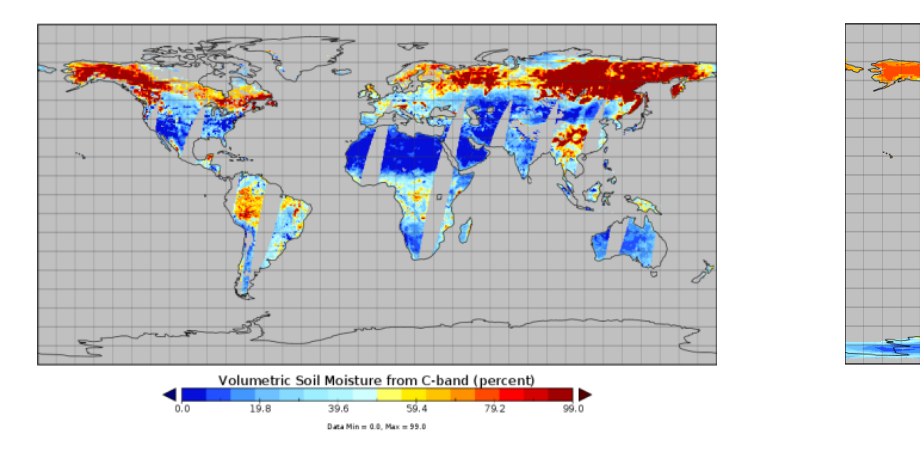

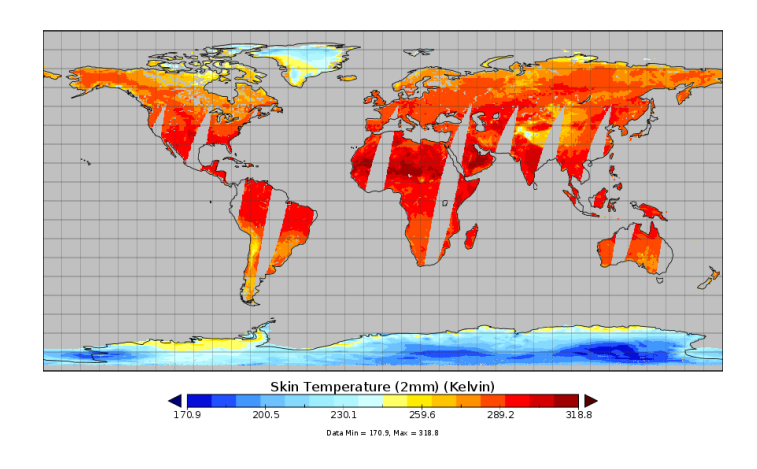

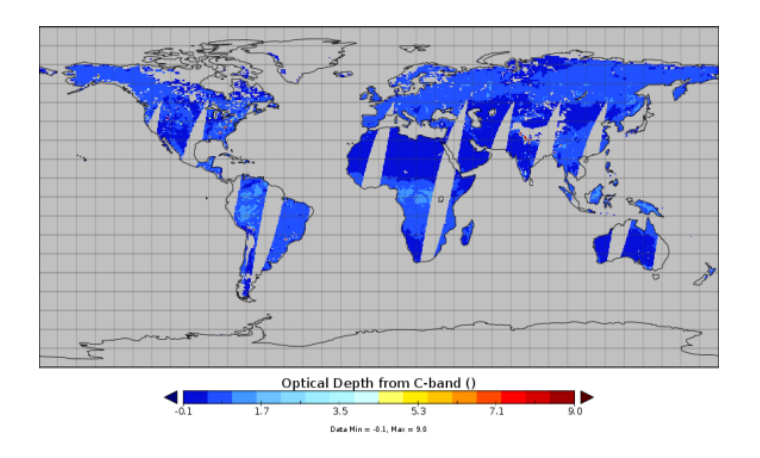

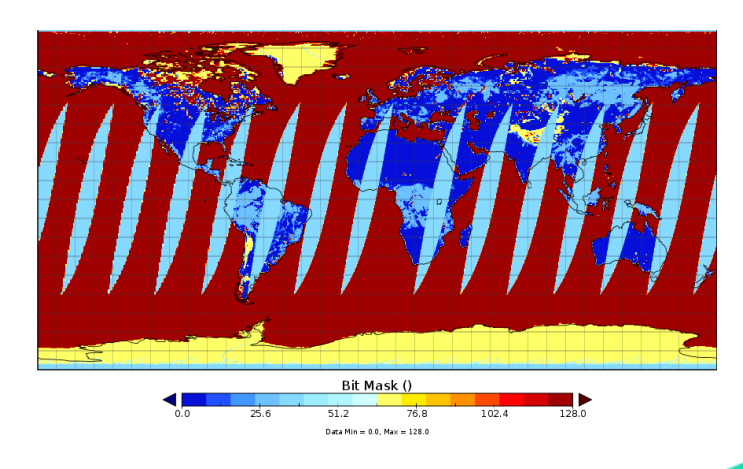

**GES-DISC Goddard Earth Sciences Data Information Services Center** 

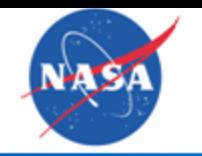

## Mitigation (LPRM-TMI SM) EOS/Aqua AMSR-E Loss and

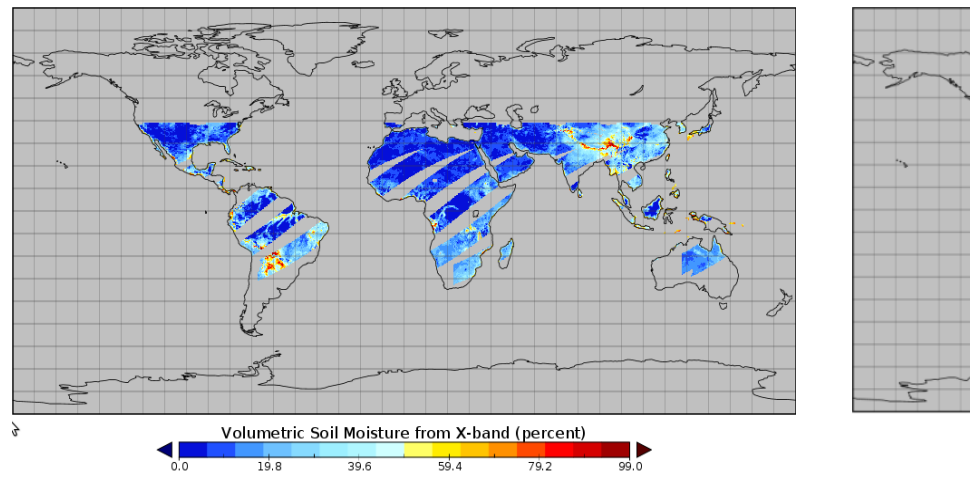

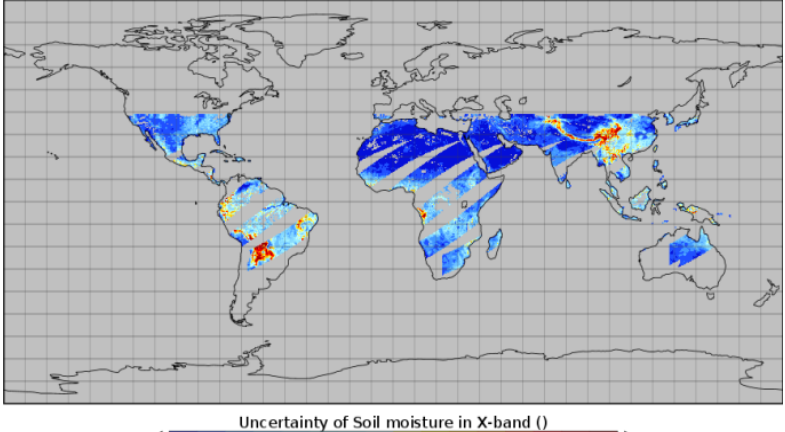

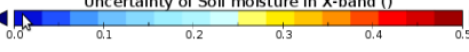

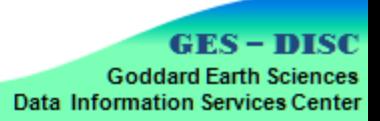

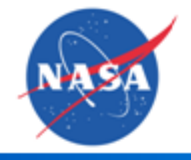

## Integration into WAOB - Giovanni

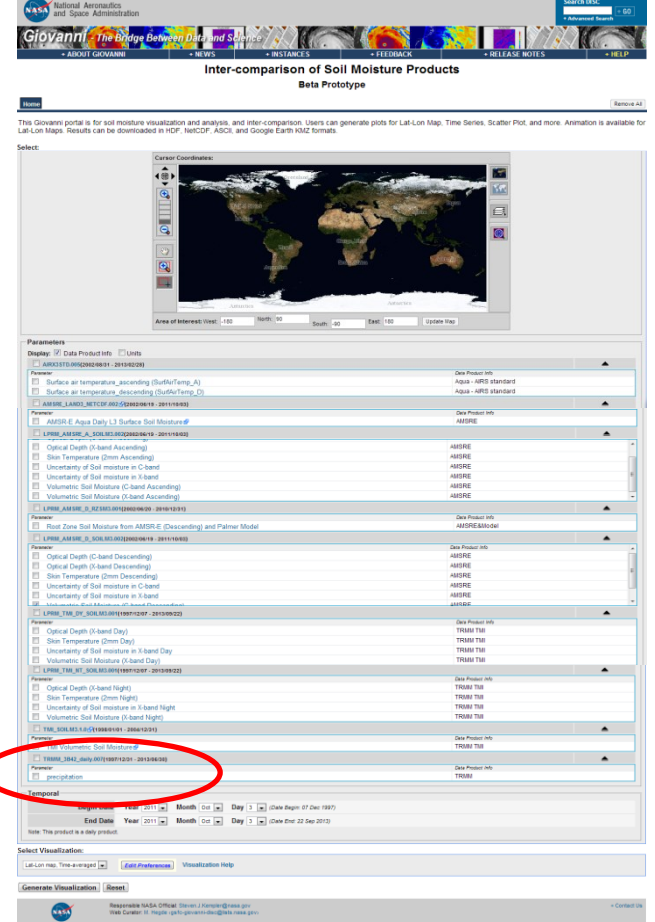

Giovanni, a Web-based application, for simple and intuitive way to visualize, analyze, and access vast amounts of Earth science remote sensing data without having to download the data

**[http://gdata1.sci.gsfc.nasa.gov/daac](http://gdata1.sci.gsfc.nasa.gov/daac-bin/G3/gui.cgi?instance_id=soilmoisture_daily)[bin/G3/gui.cgi?instance\\_id=soilmoisture](http://gdata1.sci.gsfc.nasa.gov/daac-bin/G3/gui.cgi?instance_id=soilmoisture_daily) [\\_daily](http://gdata1.sci.gsfc.nasa.gov/daac-bin/G3/gui.cgi?instance_id=soilmoisture_daily)**

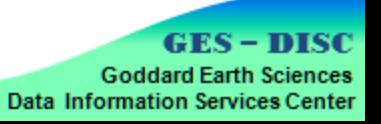

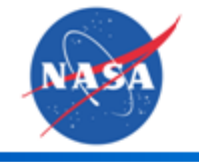

#### and Metric Benchmark and Metrics

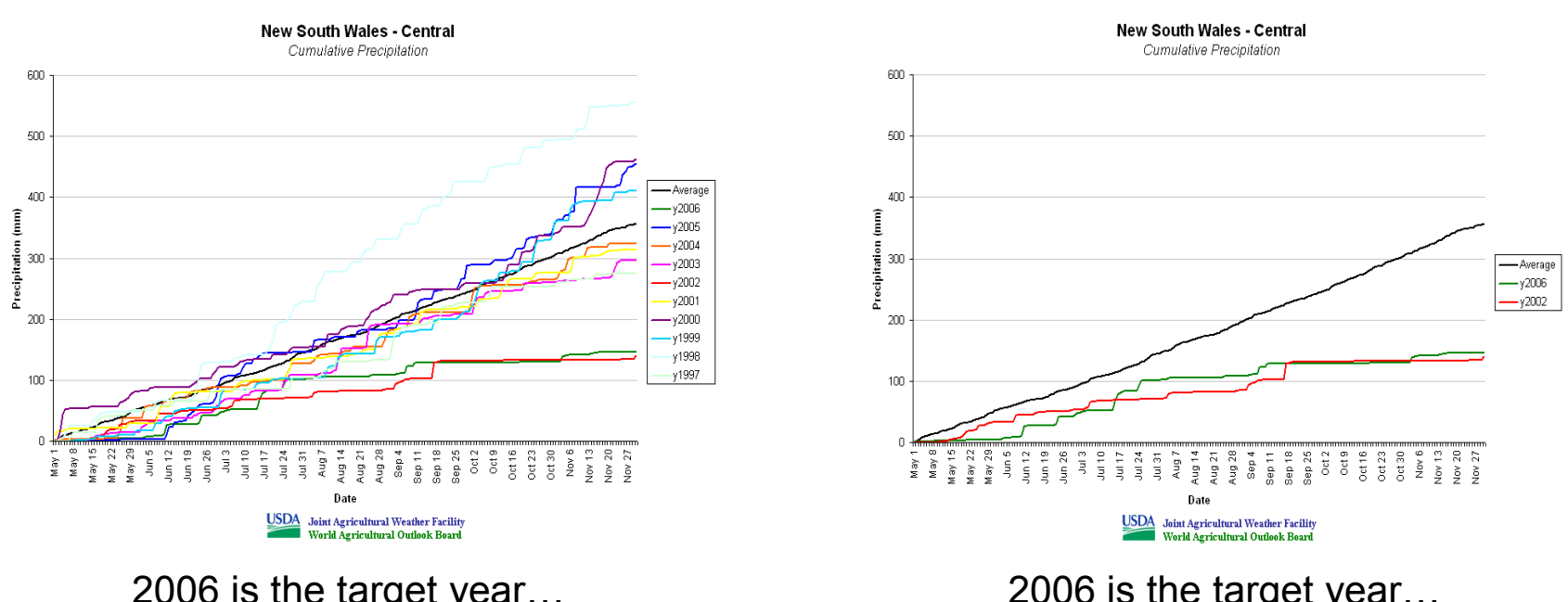

2006 is the target year… …what year(s) are similar? 2006 is the target year… … 2002 is an analog year.

Actual Δ winter wheat yields from trend (T/ha)**:** 2006 -1.63; 2002 -1.38

> **GES-DISC Goddard Earth Sciences Data Information Services Center**

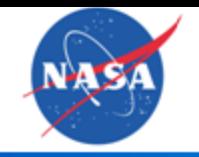

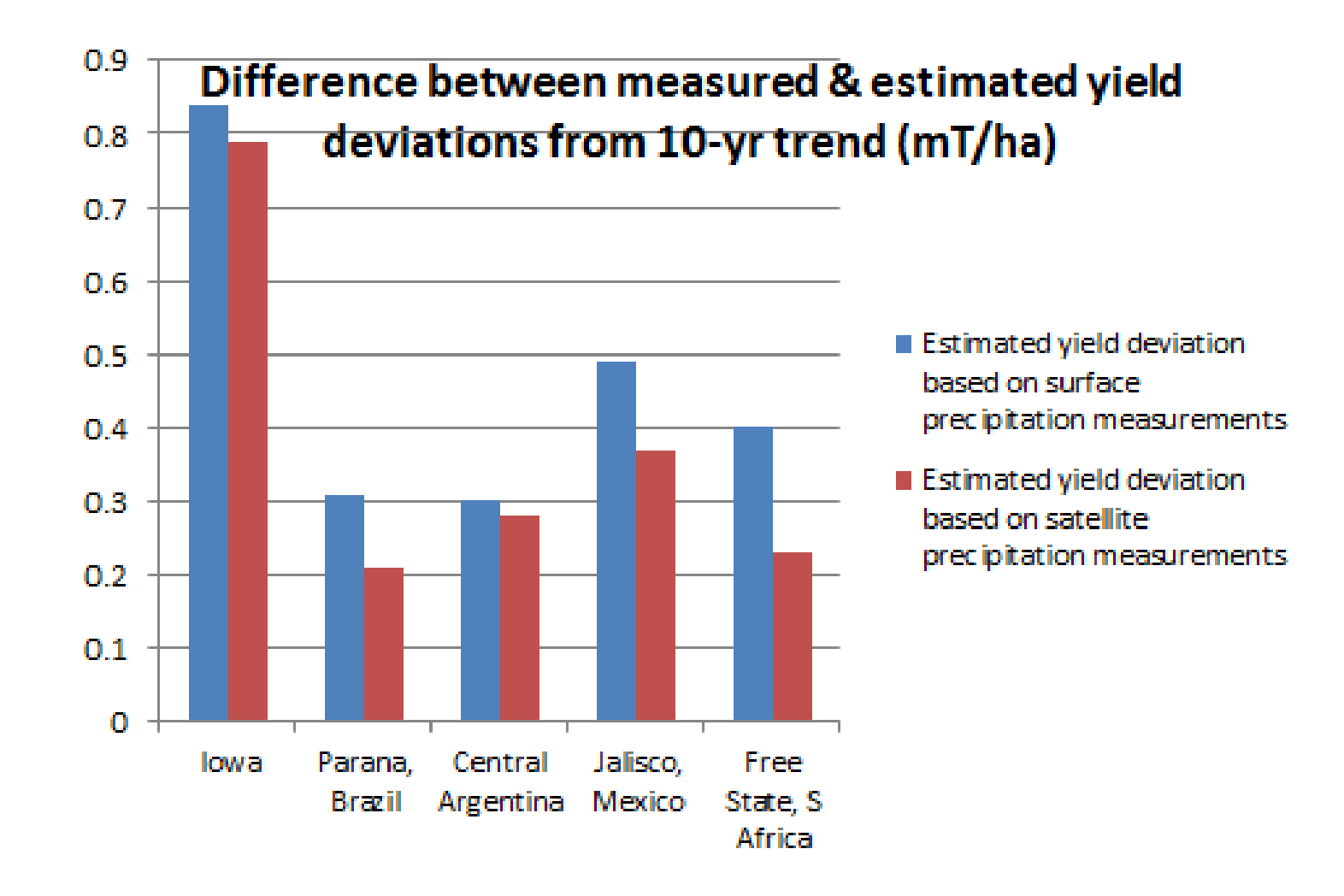

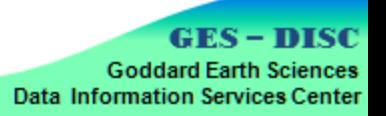

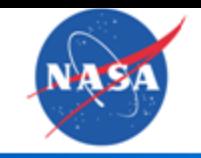

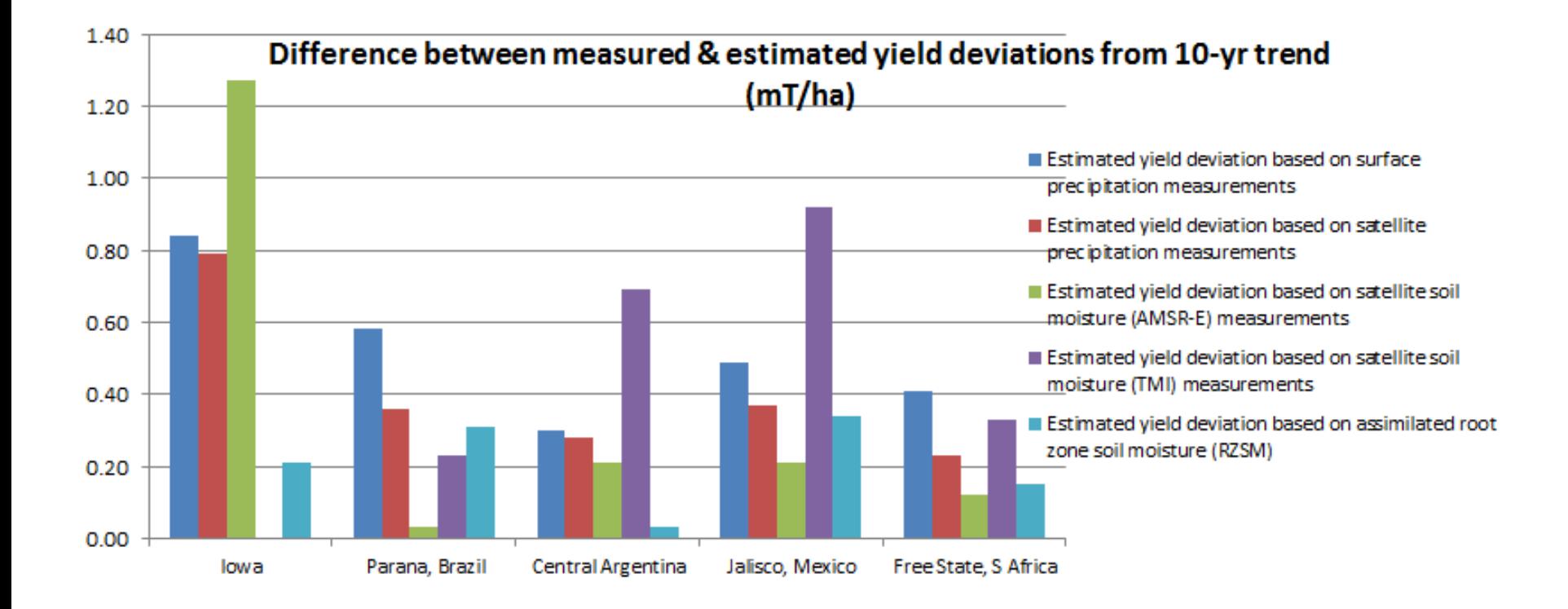

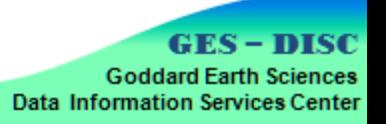

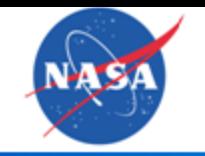

### Toward Handing Off to WAOB and a Difference Making a Difference

• Live, operational, forward-processing satellite precipitation and soil moisture data products.

- Service options for accessing and integrating data products into GLADSE.
- Operational Giovanni portal.
- Key result: Crop yield estimates derived from satellite-based precipitation and soil moisture data are closer to measured yields than are estimates derived from surface-based precipitation measurements.
- Establishing analog analysis methodology in station-rich areas; apply in station-poor areas of the world; significantly extend global coverage.

• WAOB is focal point for economic intelligence within USDA. Improving WAOB's agricultural estimates (WASDE) will be significant for USDA and visibly demonstrate value of NASA resources for societal benefits.

> AKSEDISO **Goddard Earth Sciences Data Information Services Center**

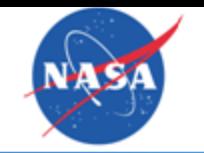

### Presentation for Lawrence **Data Reorganization for**  $\mathbf{S}$  into the presentation for  $\mathbf{S}$ Presentation? **Optimal Time Series Data Access, Analysis, and Visualization**

**Work supported by NASA ROSES NNH11ZDA001N-ACCESS**

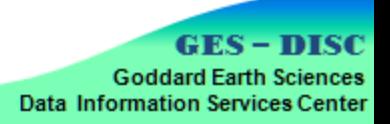

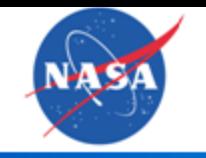

Project with CUAHSI

### Presentation for Lawrence **"Digital Divide" Problem**

- **Data archived in the form of all variables one time step per file**
- **Users often need long time series for single variables at single grid "points"**
- **Access is orthogonal to archive → Inefficient**

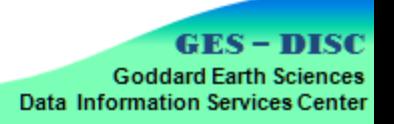

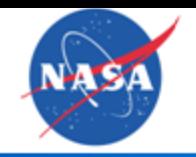

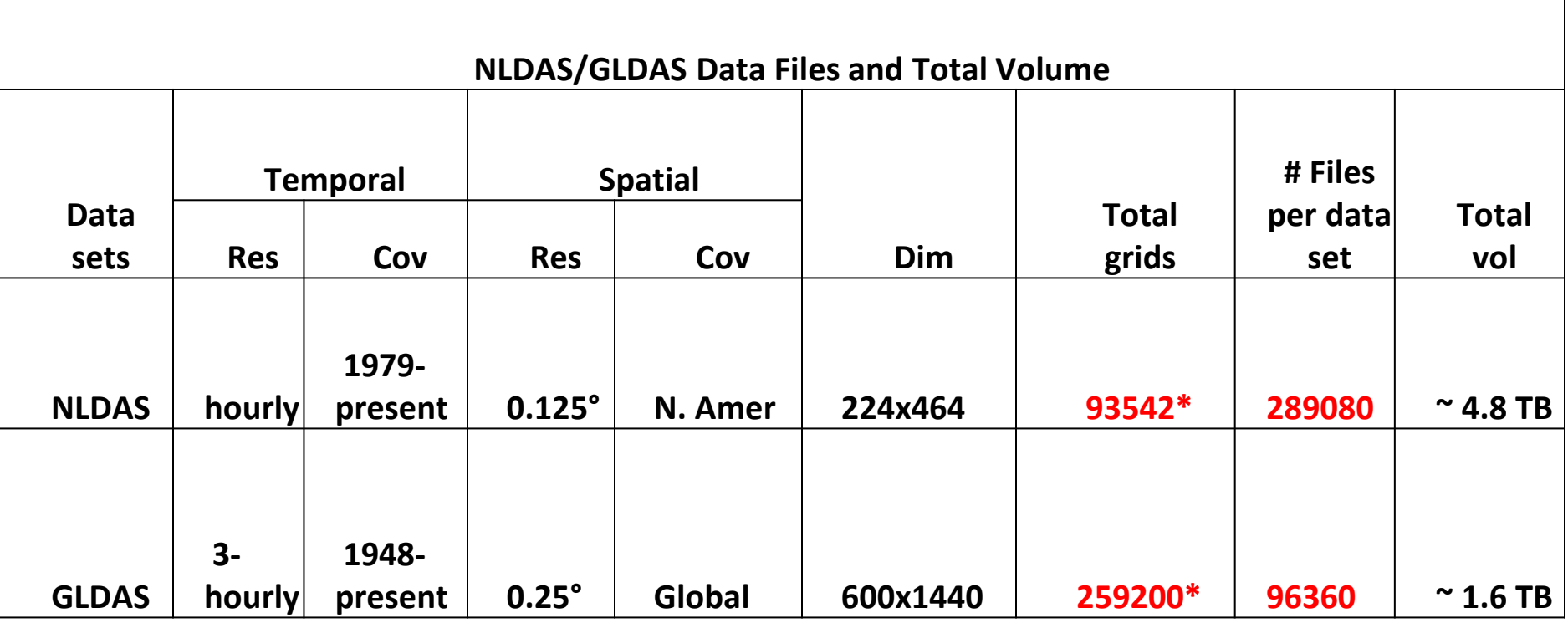

**\* Per parameter; reduced by NLDAS land ~ 0.9; GLDAS land ~ 0.3**

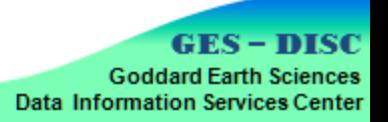

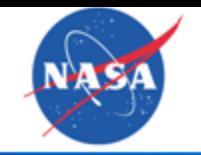

Project with CUAHSI

### ACCESS Project Solution for ING THE LIIGITAL **Bridging the Digital Divide**

### **Original Data Archive**

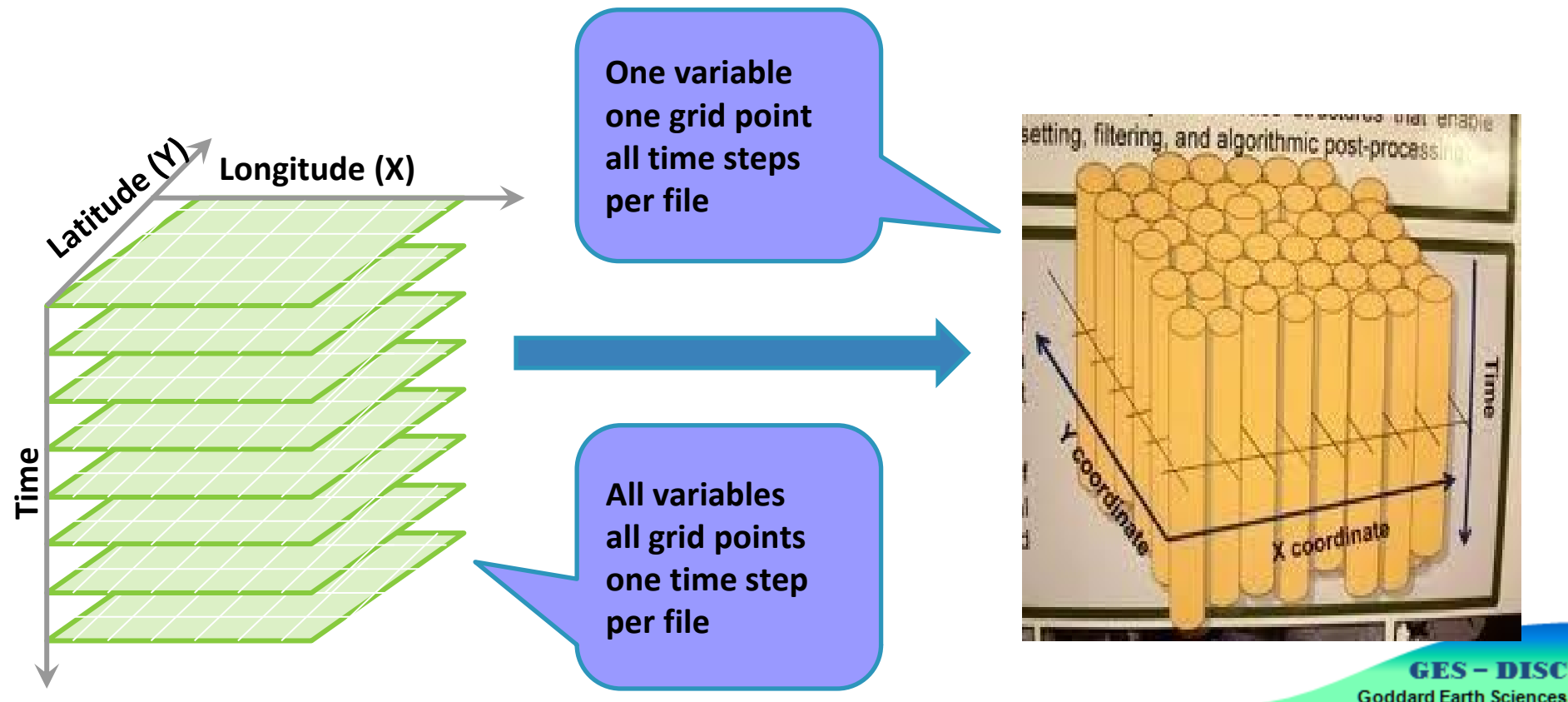

Data Information Services Center

**Reorganized Data Archive** 

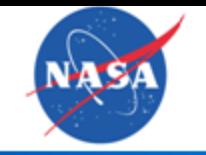

#### **Early time series service of NLDAS** Chris: Do you know how to paste Gilberto's IN cm soil moist Noah 0-100 cm soil moisture, e.g.,

**http://hydro1.sci.gsfc.nasa.gov/daacbin/access/timeseries.cgi?***variable***=NLDAS: NLDAS\_NOAH0125\_H.002:SOILM0- 100cm&***startDate***=1979-01- 02T00&***endDate***=2012-09- 30T23&***location***=NLDAS:X217- Y042&type=plot**

> **Goddard Earth Sciences** Data Information Services Center

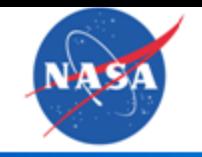

### Project with CUAHSI

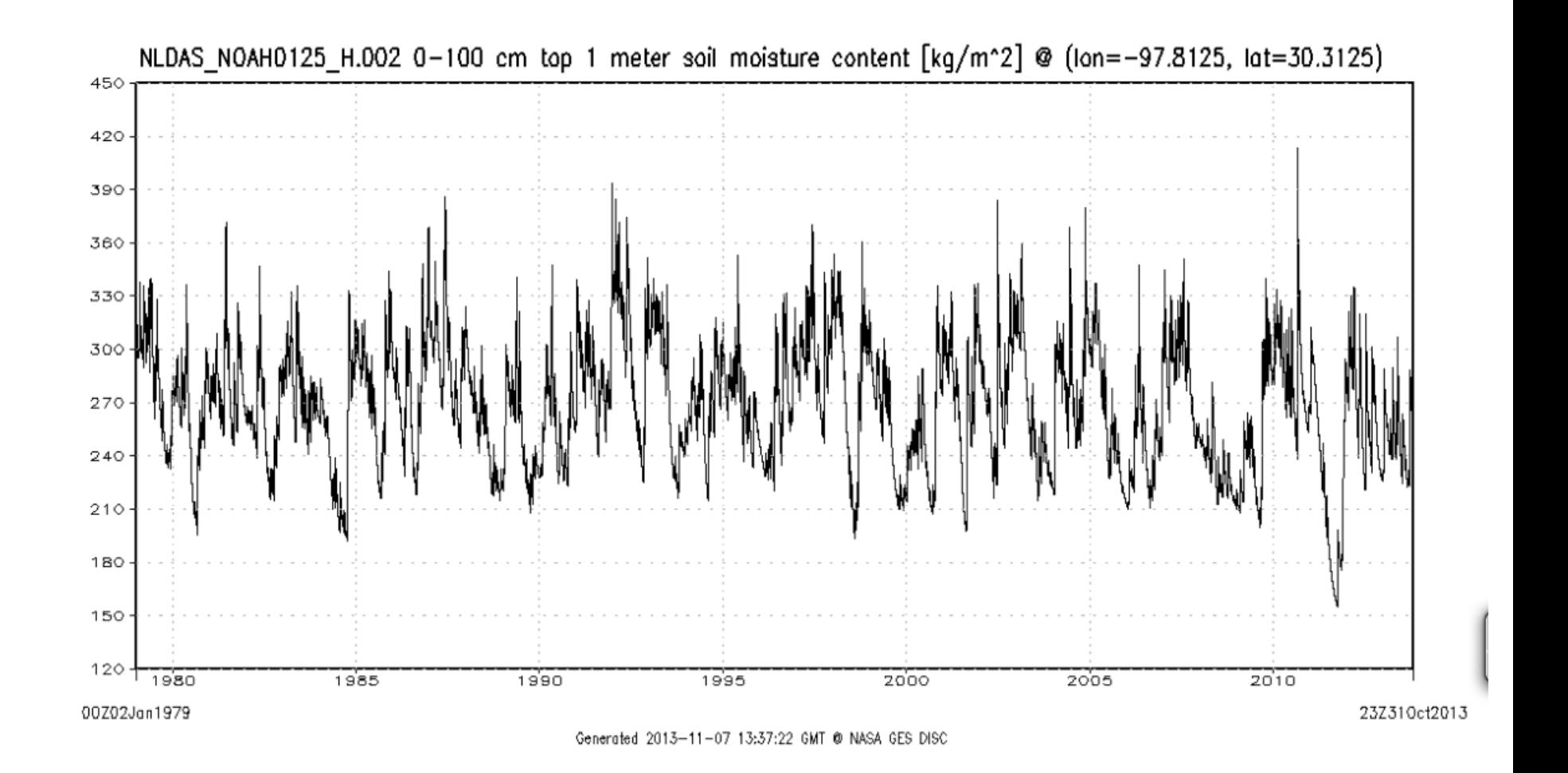

**GES-DISC Goddard Earth Sciences Data Information Services Center** 

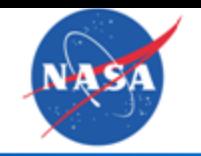

### Project with CUAHSI

## **TNRIS\* Use Case**

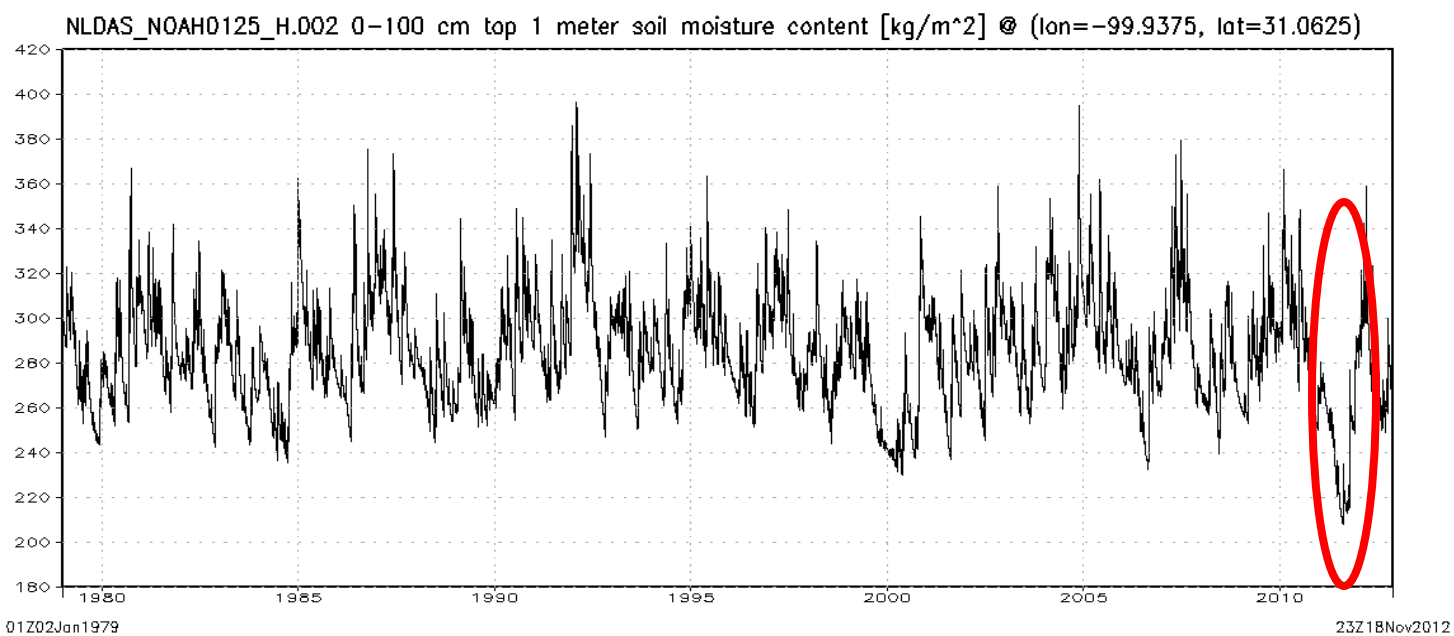

Generated 2012-11-26 17:26:27 GMT @ NASA GES DISC **AUSTI** 20 10  $30°l$ rces: Esri, Del orme, NAVTEO, TomTom, Interman, IPC, USGS, FAO, NPS, NRCAN, Miles Sources: Esri, DeLorme, NAV IECI, Tom Iom, Intermap, IBC, USGS, FACT, NES, NRCAN, Geobase.<br>JSN, Kadaster NL, Ordnance Survey, Esri Japan, METI, Esri China (Hong Kong), and the GIS User.<br>Community

### **\*Texas Natural Resources Information System**

**GES-DISC Goddard Earth Sciences Data Information Services Center** 

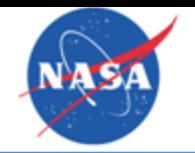

hourly, 1979-present) **NLDAS parameters with time series access available (0.125°**

**Forcing**

- sample presentation format into this Google **• Precipitation hourly total**
- **2-m above ground temperature**
- **10-m above ground zonal wind speed**
- **10-m above ground meridional wind speed**
- **Potential evaporation**

**Noah**

- **0-100 cm top 1 meter soil moisture content**
- **0-10 cm soil temperature**
- **Surface runoff**
- **Total evapotranspiration**

**GLDAS …, TMPA, LPRM**

**MERRA …**

**AIRS …**

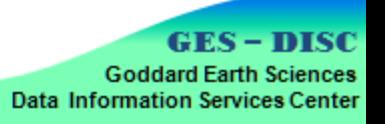

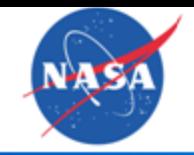

### Presentation for Lawrence Thank You

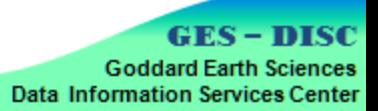

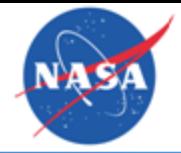

#### GES DISC: sample presentation for  $\mathbf{r}$ p://disi Steve: See if this works. (GV) *http://disc.gsfc.nasa.gov*

## GES DISC Science Data Manager: *Dr. Gilberto Vicente gilberto.a.vicente@nasa.gov*

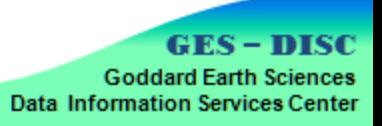